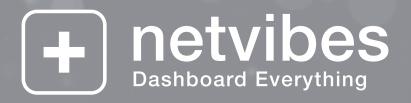

Netvibes General Documentation Users part

# **Table of Contents**

| What is Netvibes?              | . 1 |
|--------------------------------|-----|
| Ecosystem                      | . 1 |
| Netvibes Premium Dashboard     | . 2 |
| Netvibes For Enterprise        | . 2 |
| Startpage                      | . 4 |
| Sign Up                        | . 5 |
| Simple Registration            | . 5 |
| Facebook connect               | . 6 |
| Sign In                        | . 6 |
| Profile                        | . 7 |
| Edit account info              | . 7 |
| Change profile image           | . 8 |
| Email settings                 | . 8 |
| Change password                | . 8 |
| Delete account                 | . 9 |
| Netvibes VIP                   | . 9 |
| Manage Dashboards              | 10  |
| Backup feeds                   | 11  |
| Third party services           | 12  |
| Dashboard                      | 13  |
| Topbar                         | 14  |
| Add Content                    | 15  |
| Private / Public Dashboard     |     |
| What is a Public Dashboard?    | 16  |
| How to activate a Public Page? |     |
| Manage Dashboards              | 19  |
| Widgets View                   | 21  |
| Drag and drop                  | 21  |
| Drag and follow                | 21  |
| Adjust column widths           | 21  |
| Quick feedreader               | 22  |
| Reader View                    |     |
| List View                      | 23  |
| Expanded View                  | 24  |
| Mosaic View                    | 25  |
| Website View                   | 25  |
| All Feeds                      | 26  |
| Minimize / Maximize            |     |
| Sidebar                        |     |
| Show only specific items       |     |
| Feed flags                     |     |
| Contacts                       |     |
| Search for contacts            | 29  |

| Friends                         | 29         |
|---------------------------------|------------|
| Followers                       | 30         |
| Find friends                    | 30         |
| Invite friends                  | 30         |
| Blocked followers               | 31         |
| Activities                      | 32         |
| Public activities               | 32         |
| Friends activities              | 32         |
| Browse activities               | 32         |
| Actions on activities           | 33         |
| Settings                        | 34         |
| General                         | 34         |
| Local Content                   | 34         |
| Languages                       | 35         |
| Themes                          |            |
| Gallery                         |            |
| Customize                       |            |
| Top Wallpaper                   |            |
| Bottom Wallpaper                |            |
| Create                          |            |
| Keyboard Shortcuts              |            |
| Widget view shortcuts           |            |
| Advanced module shortcuts       |            |
| Tabs shortcuts                  |            |
| Content panel                   |            |
| Feed reader shortcuts           |            |
| Reader view shortcuts           |            |
| Dashboard Title                 |            |
| Tab                             |            |
| Managing tabs                   |            |
| Customizing the layout of a tab |            |
| Sharing a tab                   |            |
| Widgets                         |            |
| What is a widget?               |            |
| Add a widget to your Dashboard  |            |
| Search for widgets              |            |
| Browse widgets categories       |            |
| Essential widgets               |            |
| Add a feed                      |            |
| Edit a widget                   |            |
| Options                         |            |
| Refresh                         |            |
| Edit                            |            |
|                                 |            |
| Close/delete                    |            |
| Podcast Player                  | <u>э</u> 0 |

| Share                               |    |
|-------------------------------------|----|
| Share by Twitter / Email / Facebook | 51 |
| Copy to                             | 52 |
| Netvibes Premium Dashboard          | 53 |
| NPD Manager                         | 53 |
| Main menu                           | 53 |
| Tools                               | 53 |
| NPD Options                         | 53 |
| NPD Overview                        | 55 |
| Your Brand. Your Personal Dashboard | 55 |
| Ecosystem For Your Brand            | 55 |
| Complete Control                    | 55 |
| Push Publishing                     | 55 |
| Easy Content Management             | 55 |
| Built-In Social Networking          | 56 |
| Tab Locking                         | 56 |
| Powered by Netvibes                 | 56 |
| Powering Today's Top Brands         | 56 |
| Dashboards                          | 59 |
| New Dashboard                       | 60 |
| Import Dashboard                    | 60 |
| Clients                             | 61 |
| Summary                             | 61 |
| New Client                          | 61 |
| Edit Client                         | 62 |
| Groups                              | 63 |
| Group Members                       | 63 |
| Group Access                        | 64 |
| NPD Access                          | 65 |
| Group Edit                          | 66 |
| Group Delete                        | 66 |
| Users                               | 67 |
| Associate user                      | 67 |
| Create User                         | 68 |
| Import User                         | 69 |
| Access Lists                        | 70 |
| Reports                             | 71 |
| Members                             | 72 |
| Clone                               | 73 |
| Yellow Bar                          | 74 |
| Iframe                              | 76 |
| Iframe implementation               | 76 |
| Dynamic iframe resizing             | 77 |
| Push Publishing                     | 78 |
| Custom Category                     | 79 |

| NPD Tweaks                | 80  |
|---------------------------|-----|
| Tab Locking               | 81  |
| Single Sign-On (SSO)      | 82  |
| SSO integration           | 82  |
| Cookies                   | 84  |
| Restrict Access           | 85  |
| Guest Pass                | 86  |
| Create Guest Pass         | 86  |
| Delete Guest Pass         | 86  |
| Custom DNS                | 87  |
| Custom API Keys           | 88  |
| Custom templates          | 89  |
| Mobile Devices            | 90  |
| Sponsored Placements      | 91  |
| No More Guessing          | 91  |
| CPI Model                 | 91  |
| Netvibes.com              | 91  |
| Top Choice of Top Brands  | 91  |
| Ecosystem                 | 92  |
| Sign-in                   | 92  |
| Widgets                   | 92  |
| Public pages              | 94  |
| Themes                    | 96  |
| My Creations              | 98  |
| Create or Submit          | 98  |
| Create or Submit a Widget | 99  |
| Create or Submit a Theme  | 102 |
| <b>Mobile</b>             | 108 |
| <b>Sign-in</b>            | 108 |
| iPhone, Android version   | 108 |
| Wap version               | 115 |
| Translators 1             | 118 |

# What is Netvibes?

Dashboard Everything for Everybody, Everywhere

Netvibes is the first personalized dashboard publishing platform for the Web including digital life management, widget distribution services and brand observation rooms. Interactive agencies, businesses and brands rely on Netvibes Premium Dashboards to better monitor the real-time Web. Netvibes is also a multi-lingual Ajax-based personalized start page or personal web portal. It is organized into tabs, with each tab containing user-defined modules.

Built-in Netvibes modules include an RSS/Atom feed reader, local weather forecasts, a calendar supporting iCal, bookmarks, notes, to-do lists, multiple searches, support for POP3, IMAP4 email as well as several webmail providers including Gmail, Yahoo Mail, Hotmail, and AOL Mail, Box.net web storage, Delicious, Meebo, Flickr photos, podcast support with a built in audio player, and several others.

A page can be personalized further through the use of existing themes or by creating your own. Customized tabs, feeds and modules can be shared with others individually or via the Netvibes Ecosystem. For privacy reasons, only modules with publicly available content can be shared.

(Netvibes on Wikipedia)

### Ecosystem

The <u>Ecosystem</u> is the world's largest widget directory (190,000 and growing). Widgets are created by content providers from around the world.

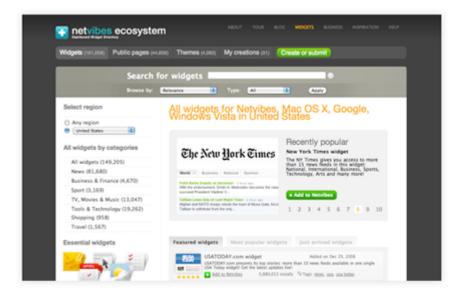

http://eco.netvibes.com/

1

# **Netvibes Premium Dashboard**

<u>NPD</u>s are customized dashboards for brands and professionals who want to monitor their brand, create microsites or share their expertise through their Dashboards. For those who need a limited number of Dashboards and/or prefer not to manage servers and bandwidth. Cost is per Dashboard. Served and hosted by Netvibes. Read more on NPD on <u>this Wiki</u> or the <u>Netvibes site</u>.

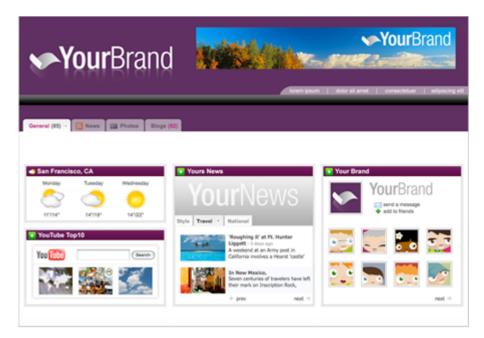

http://business.netvibes.com/premium-dashboard.php

# **Netvibes For Enterprise**

**NFE** are white-label and fully personalized intranet/extranet solutions for major companies and brands. If you want the ability to create an unlimited amount of Dashboards and prefer to manage your own instance of Netvibes. Cost is per Project. SaaS or on-premise installation. Total flexibility: Custom UX, widget serving, custom gallery.

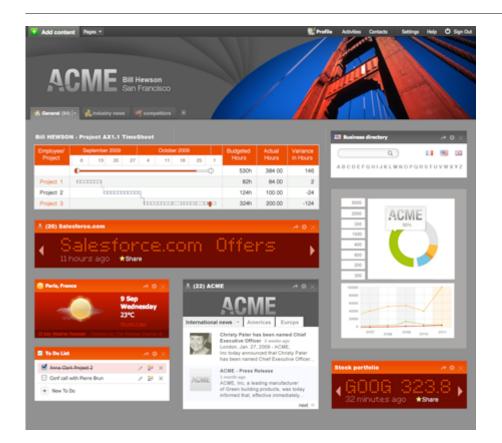

http://business.netvibes.com/company-portal-intranet.php

# Startpage

The first time you log on to Netvibes, you will be presented with a home page: <u>http://www.netvibes.com/en</u>

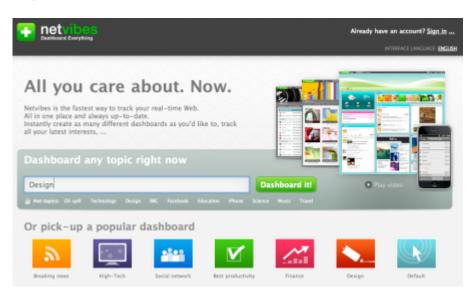

You then have the choice :

- Enter any topic in the dashboard field and press the "Dashboard it" button
- Click on a predefined dashboard (Breaking news, High-Tech, Social Network, Best productivity, Finance, Design, Default)

A dashboard will be created with the topic you have chosen.

If you have chosen to enter your own topic, once the dashboard is created, you can choose a picture to personalize it.

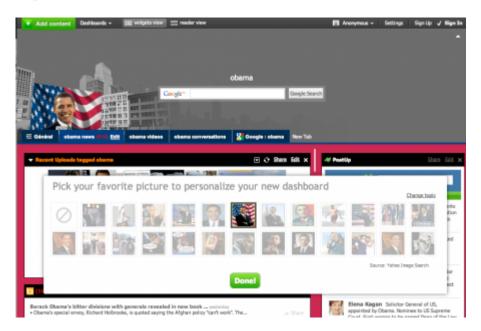

Clicking on the picture changes your dashboard theme. Validate your choice by clicking on the  $\ensuremath{\textbf{Done}}$  button

A wizard will appear to show you how it works, you can skip it or let it play.

- First step: add content to your dashboard. Select the widgets you want to add, and click the Next button.
- Second step: manage your widgets by moving, editing or deleting them.
- Third step: manage your tabs.
- Fourth step: manage your dashboard.
- Fifth step: switch to the reader view.
- Sixth step: save this dashboard by signing up.

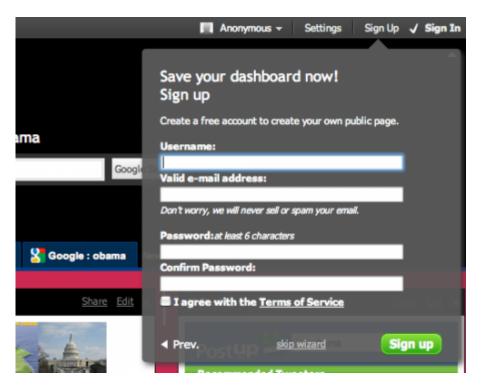

# Sign Up

To setup your Dashboard, you need to create an account. This means everything will be saved, and be ready to use wherever your are.

#### **Simple Registration**

The sign up window looks like this:

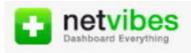

### Sign up

Create a free account to create your own public page. Do you already have an account? Sign in.

#### Username:

Valid e-mail address:

Don't worry, we will never sell or spam your email.

Password: at least 6 characters

Confirm Password:

I agree with the <u>Terms of Service</u>

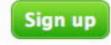

To register, you will need:

- A username
- A valid email. This email will be used to confirm your registration, reset your password (in case you forget it) and to log in to Netvibes.
- A password. Enter it twice (once in each box as asked) to avoid making mistakes while typing.
- Click to agree to the terms of service.

#### **Facebook connect**

Not online yet.

## Sign In

Once registered, simply sign in to use Netvibes.

Click on Sign In, on the top right of the screen. This window will appear on the center of your screen:

| Sign in               | ×                                                                                    |
|-----------------------|--------------------------------------------------------------------------------------|
| E-mail:<br>Password:  | Not a member yet?<br><u>Sign up</u> , it's free<br>more info on<br>tour.netvibes.com |
| Forgot your password? |                                                                                      |
| Remember me           |                                                                                      |
| Sign in               |                                                                                      |

Just enter your email and password to log in to your Netvibes account.

You can click on the **remember me** checkbox to be logged in automatically next time you visit Netvibes.

## Profile

#### **Edit account info**

| Update your profile |                                       |
|---------------------|---------------------------------------|
| Full name:          | Netvibes                              |
| Username:           | netvibes                              |
| Gender:             | Male 🗘                                |
| Birthdate:          | March 25 1972<br>Don't display my age |
| Zip code:           | 75002                                 |
| City:               | Paris                                 |
| Country:            | France                                |
| Save changes        |                                       |

This screen allows you to edit your account information: your **full name**, Netvibes **username**, **gender**, **birth date**, **zip code**, **city** and **country** of residence.

Changing your **username** will also change the **name of your** <u>**public page**</u>, thus the URL linking to it.

If you wish to keep your age private, simply tick the box next to your **birth-date**.

Once all your details have been updated, simply press the **Save Changes** button.

#### Change profile image

#### Upload a new photo

To upload a photo, select a file from your computer then click on the button Upload.

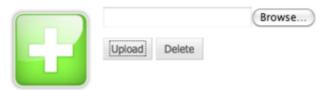

This screen allows you to change your **profile picture**. Click on the **browse** button, choose the picture you wish to use from your hard drive, then press **upload** to attach it to your profile.

If you wish to delete your profile picture, simply press the **delete** button.

### **Email settings**

| Change your email                          |                                    |      |
|--------------------------------------------|------------------------------------|------|
| Your email:                                | netvibes@netvibes.com              |      |
| A confimation message will<br>Save changes | be sent to your new email address. |      |
| Email notifications                        | 0                                  | n Of |
| New Netvibes features / eve                | ents                               |      |
| New subscribers                            | (                                  | ) (  |
| Save changes                               |                                    |      |

On this page, you'll be able to change the email address linked to your account. Just type in your new email address and click the **Save changes** button to commit. A confirmation email will be sent to your new address.

Here you can also setup your email notifications.

- **New Netvibes features/events**: to receive announcements about new features or events related to Netvibes, tick the **On** box.
- New subscribers: to be alerted whenever someone adds you as a friend, tick the On box.

#### **Change password**

#### Change your password

| Old password:         |                       |
|-----------------------|-----------------------|
| New password:         | at least 6 characters |
| Confirm new password: |                       |
| Save changes          |                       |

Here you can change your password. To do so, simply enter your old password, type in your new password twice and press **Save changes**. Please note that your password must be at least six characters long.

#### **Delete account**

| Delete your Netvibes account                                                                                                    |
|----------------------------------------------------------------------------------------------------|
| Are you sure you want to delete your account ?                                                                                                    |
| This action is permanent therefore will result in the complete removal of your personnal data including private pages, widgets, rss feeds and public page. |
| Your password:                                                                                                    |
| To help us improve the quality of our products, can you please give us your reason for<br>unsubscribing?                                                   |
| <ul> <li>I have another Netvibes account</li> <li>I don't use it</li> </ul>                                                                                |
| It's too difficult to use/understand                                                                                                    |
| <ul> <li>I don't feel safe on Netvibes</li> <li>This Netvibes account was just a test</li> </ul>                                                           |
| Other (please explain)                                                                                                    |
| Delete my account                                                                                                    |

If you wish to **permanently delete your Netvibes account**, you can do so on this page. Simply enter your password, select a reason for unsubscribing and click on **Delete my account**.

#### **Netvibes VIP**

Netvibes Documentation

|                                                                                                    |                                     | VIF                   |        |
|----------------------------------------------------------------------------------------------------|-------------------------------------|-----------------------|--------|
| Informations about yo<br>Subscription date<br>End of subscription<br>Status transaction<br>Shipping info (Limited |                                     |                       | (Edit) |
| Full Name<br>Address<br>Zip Code<br>City<br>Country                                                               | Note that these data will only be a | used for the shipping |        |

If you have a <u>VIP account</u>, this is where you can learn about your **Subscription date**, **End of subscription** and **Status transaction** of your account.

You can also edit the **shipping info to get your Limited edition T-Shirt**, including full name, address, zip code, city and country.

#### **Manage Dashboards**

| New Dashboard                 | Create or Dasht           | board wizard                  |
|-------------------------------|---------------------------|-------------------------------|
| 'our private Dashboar         | ds                        | Reorder list   Rearrange tab: |
| Dashboard http://qa.nvdev.    | D1<br>com/privatepage/1   | Delete                        |
| Dashboard<br>http://qa.nvdev. | 02<br>com/privatepage/2   | Delete                        |
| Dashboard<br>http://qa.nvdev. | 3<br>com/privatepage/3    | Delete                        |
| Dashboard<br>http://qa.nvdev. | 04<br>com/privatepage/4   | Delete                        |
| ∕our public page              | able 🖲 Disable            |                               |
| ccount type:                  | ●Personal ○On behalf of a | brand or organization         |
| escription:                   |                           |                               |
|                               |                           |                               |

This page allows you to manage your Dashboard(s).

At the top of the screen, you can create a new one either from scratch or with our dashboard wizard.

max 6, space separated. E.g. sport football blog

- Reorder list: allows you to change the order of your dashboards.
- **Rearrange tabs**: allows you to rearrange the tabs inside your dashboards. If you wish to copy a tab (instead of moving it), hold down the ALT key while dragging & dropping.

If you wish to delete a specific Dashboard, simply click on the **Delete** button on the right.

On this page, you can also enable or disable your **public page**, choose your **account type** (between **personal** or **on behalf of a brand or organization**), fill in a short **description**, pick a **category** that suits your page and enter up to six **keywords**.

#### **Backup feeds**

Keywords:

Save changes

Dashboards

Export my feeds

This screen allows you to backup your feeds on your hard drive, inside a **zipped <u>OPML</u> file**.

### Third party services

## Facebook

| Activate 'like' in | feedreader ? yes | 🖲 no | 0 |
|--------------------|------------------|------|---|
| Save changes       |                  |      |   |

If you would like to activate the Like functionality from Facebook in your feedreader, simply tick the **yes** box.

# Dashboard

"Dashboard" is the name of a "basic" Page in Netvibes. It's a page you build, using modules called widgets. All the building can be done via drag & drop or with simple clicks.

One account can have one or more private dashboards but is restricted to one public dashboard.

The default dashboard will look similar to this:

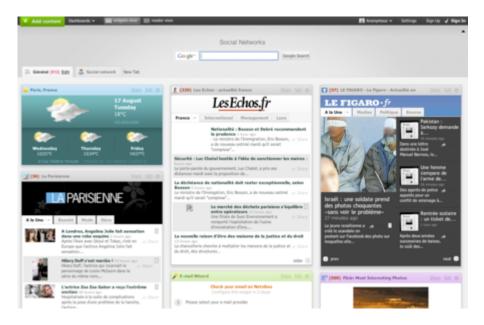

- <u>Topbar</u>
- Add Content
- Private / Public Dashboard
- <u>Manage Dashboards</u>
- <u>Widget View</u>
- <u>Reader View</u>
- <u>Contacts</u>
- <u>Activities</u>
- <u>Settings</u>
  - Themes
  - Keyboard Shortcuts
- <u>Dashboard Title</u>
- <u>Tab</u>
- <u>Widgets</u>
- Podcast Player
- <u>Share</u>

# Topbar

The Topbar is the menu bar that will always appear at the top of your screen.

And and and Antice and Antice and Antice and Antice Antice A

Its content changes depending on which page you are currently using.

By default, when logged in to your account, you will find:

- Add Content
- Dashboards Menu (see <u>Startpage</u>)
- <u>Widget View</u>
- <u>Reader View</u>
- Profile dropdown
- <u>Settings</u> (see <u>Themes</u> too)
- Sign Out

# Add Content

| Add contant Deshearts v 18                                                                                                    | mägstanten 📃 mader den   |                                                                                |                                                                                 |                      | 🖬 Netsbes Wild v                                                                                                | Settings (\$ Sec.)   |
|----------------------------------------------------------------------------------------------------|--------------------------|--------------------------------------------------------------------------------|---------------------------------------------------------------------------------|----------------------|----------------------------------------------------------------------------------------------------|----------------------|
|                                                                                                    |                          | Gegk*                                                                          | Geogle Search                                                                   |                      | 4                                                                                                    |                      |
| Control (17) Edit Inc. Stor Tab                                                                                                    |                          | Netviber                                                                       | Wiki Doc                                                                        |                      |                                                                                                    |                      |
| Hervesse Deckis                                                                                                    |                          | 🗶 (24) Slate Happerine                                                         |                                                                                 | 🛄 Nivel: Haltingda   |                                                                                                    |                      |
| Nerman Child II 3 sp. op     Nerman Child II 1 vertage     Notata Child II 1 vertage     Notata Child II 1 vertage     Notata Child II 1 vertage     Notata Child II 1 vertage     Nerman Child II 1 vertage     Nerman Child II 1 vertage     Notata Child II 1 vertage |                          | anning and a lot the laboration                                                | represe and against precomment                                                  | Tay Darks Rulineda - |                                                                                                    | Plasta Contrast 12   |
| (0) startes                                                                                                    | alder ()<br>Dest 522, () | Mine cherilitares (Adi arca-                                                   | Republican with this Party beamed of the and                                    | Conferry Day photo   | n readors selected 10 exc.<br>continui, sur here al<br>Wrwd.com Diesgi Phata                                    | n, Decided by You 11 |
| Newswee                                                                                                    | Puelmean                 | John Art, proset Try<br>Why amen't review presecutor<br>reacy and in the later | cheadlines, lad the lineal Basiness of Class.<br>I for Hegal abort Jone? Baadwe | Paylot Tes Inc.      | he sur sheep photo conten-<br>tut tone of them made up<br>mentia, Allas Bound, Bi<br>Asti organizm for building | ar Ware in Greaters  |
| Robby Flag's Tips for New Restaurant Ow<br>Decementaries things American chef Robby Fl<br>biller Dan mult people. They<br>Second Recipiens to Make Robert New Res                                                                                                    | sylicious how to do      | Tamar na maning, Vrigina will an<br>two-men to kill hashend and                | anale Terma Lewis for collating to Shore                                        |                      | niverse, the periodic                                                                                           |                      |

On the top left of the screen, the green **"Add Content"** button lets you add <u>widgets</u> to your Dashboard. See the <u>Widgets</u> section for more information.

# **Private / Public Dashboard**

# What is a Public Dashboard?

A Public Dashboard is viewable to the world at large. Once you have finished your registration, you will land on your Private Page. At the top left is the Dashboard menu where you can access your Dashboards, private or public. Public dashboard is deactivated by default.

Create your Public Dashboard for:

- Online Profiles
- Instant Messaging badges
- Photos and videos
- Cool Public Widgets
- Showcase your widgets in a branded environment on Netvibes with a Netvibes Premium Dashboard
- Control the design experience: arrange your public page using drag & drop
- Easily add widgets and other content from the Ecosystem
- Users can subscribe to your updates
- Users can browse your selection and pick the widgets they want for their page

## How to activate a Public Page?

• Click on the Dashboard menu at the top left of your Private Page. Select "Activate my Public Page", or, go to the **Manage...** menu. In the Dashboard management page, select **enable** for the **Your Public Page** setting, then press **Save changes**.

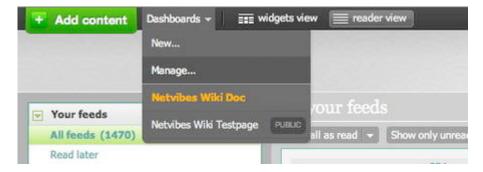

| Account              | 222200000000        |                                                    |
|----------------------|---------------------|----------------------------------------------------|
| Account              | Dashboards          |                                                    |
| Edit account info    |                     |                                                    |
| Change profile image | New Dashboard       | Create or Dashboard wizard                         |
| Email settings       |                     |                                                    |
| Change password      | Your private Dashbo | anda                                               |
| Delete account       | tour private bashpo | ards                                               |
| Netvibes VIP         |                     |                                                    |
| Dashboards           |                     | Doc Dashboard<br>nv/brs.com/privatepuge/1          |
| Manage Dashboards    |                     |                                                    |
| Backup feeds         | Your public page 😁  | Enable 🔿 Disable                                   |
| Third party services | Account type:       | Personal      On behalf of a brand or organization |
| Facebook             | Description:        | Orestenie Contraction of a stand of organization   |
|                      | Description:        |                                                    |
|                      |                     | 255 characters left                                |
|                      | Category:           | Choose a category                                  |
|                      | Keywords:           | max 6, space separated. E.g. sport football blog   |
|                      | Save changes        |                                                    |

\* Follow the wizard prompts: enter your name, the type of account you have, your gender and your age. You can also choose to hide your age from your public profile. Next, choose a name that will define the URL of your page and upload a profile picture.

| eate your public page                                                                       |                           |                                           |                                                                                                    |                                                                                                    |         |
|---------------------------------------------------------------------------------------------|---------------------------|-------------------------------------------|----------------------------------------------------------------------------------------------------|----------------------------------------------------------------------------------------------------|---------|
| 1<br>Your public profile                                                                    | 2                         | 2<br>Your public oddress                  | 2                                                                                                    | 3<br>Your public page                                                                                                    |         |
| theirs your fail served                                                                     | R ston totting            | nie ym bollt a thus maete                 | 1662                                                                                                    |                                                                                                    |         |
| Notycleus Wile                                                                              | graph and the             | The party record string of specifi -Cor-  |                                                                                                    |                                                                                                    |         |
| and the second                                                                              | general Colum             | Day many being the Design in The Co       |                                                                                                    |                                                                                                    | 10.00   |
| Automat type:                                                                               | genuen en Sela-           | Rangel, sinks they must show more         | day new York, o                                                                                                    |                                                                                                    |         |
| Personal (*)<br>art unity (his public page for hy personal and (his<br>depends, accels (1)) | group on the              | Application send for property lines.      |                                                                                                    |                                                                                                    |         |
|                                                                                             | groups and Date.          | Marine is submitted a firms of the        |                                                                                                    |                                                                                                    | 38      |
| Nor D                                                                                       |                           |                                           |                                                                                                    |                                                                                                    |         |
| that's your age!                                                                            | -                         | Southoft Family 2 King over the limits    | a Design ( the same                                                                                                    | Construction of the state of the state of th | 10-4    |
| Abren 2 Day 2 Mar 13                                                                        | ad Tree-12 house.         | Ill scoll incluive in Astudies .          |                                                                                                    |                                                                                                    | 1       |
| Berl Balan in ap or in adda and in                                                          | ad Taxa Same Not.         | Dallar when on the local alley            | states. To little of                                                                                                    |                                                                                                    |         |
|                                                                                             | and.                      | Google Name To Jos & Lot Many That I      | fet Brancos Whith                                                                                                    | Interferent Parties, of its Distance in contrast, they                                                                                                    | 10.00.0 |
|                                                                                             | Ad Treas Street Street, 7 | Taken statis handled by past home-surface | and the second second se |                                                                                                    |         |

\* The last part of the wizard lets you choose a title, a description, a category and keywords (like tags) for your public page.

- Your public page has been created at <a href="http://www.netvibes.com/thenameyouchoose">http://www.netvibes.com/thenameyouchoose</a>
- Your public dashboard will be accessible to you in the dashboard menu, like the private ones.

| * Ant sector Delivers of 197 19      |            |                              | 11 11 1               | 6.11.11 | <br>II bring bit - Security O Sec |
|--------------------------------------|------------|------------------------------|-----------------------|---------|-----------------------------------|
|                                      |            | Netvib                       | es Wiki Testpa        | 6P      |                                   |
| Annual Data ( 1                      |            |                              |                       |         |                                   |
| (2) Balades - Balades Wit            | 1000       |                              |                       |         |                                   |
| Netvibes Wiki                        |            |                              |                       |         |                                   |
| - Solarian Mar Jacon advises periods |            |                              |                       |         |                                   |
| Adultas (1) (3)                      | _          |                              |                       |         |                                   |
| ki seti                              |            |                              |                       |         |                                   |
|                                      |            |                              |                       |         |                                   |
|                                      |            |                              |                       |         |                                   |
|                                      |            |                              |                       |         |                                   |
|                                      |            |                              |                       |         |                                   |
| 1.1.1                                | andre dage |                              |                       | 2010    |                                   |
| 12                                   |            |                              |                       |         |                                   |
| 100                                  | identer (1 |                              |                       |         |                                   |
|                                      |            | and the second second        | and the second second |         |                                   |
| Tage 10                              | -          |                              |                       |         |                                   |
|                                      |            | -                            |                       |         |                                   |
|                                      |            | First Madelline plan are The |                       |         |                                   |

- ${\mbox{\ \ }}$  You can then add content on your public page. It works exactly like the private ones.
- You can have one public dashboard per account.

You can of course deactivate a public dashboard, by selecting **disable** in the settings. The dashboard itself is left untouched when deactivated.

# **Manage Dashboards**

Netvibes really shines when you start to use more advanced features like tabs and multiple Dashboards. You can organize your content and keep track of every piece of information this way.

Let's say you are passionate about cooking, politics and cars (why not!): you can create 3 Dashboards dedicated to those subjects and inside each of them, create <u>tabs</u> for specifics topics: sports cars, racing, mechanics and classified ads for the Cars Dashboard for example. Inside each of those, you'll place the relevant widgets from your favorite websites.

That way, you will have access to all the latest news with a simple glance on one webpage.

• To create a new Dashboard, click the **Dashboards** menu, just next to the green **Add Content** menu on the top left of your browser. Click on the **New...** item. A window will open:

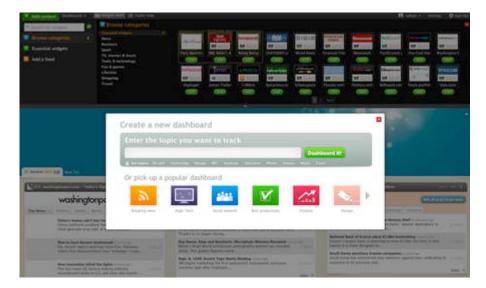

• You will find a set of predefined dashboards on it (News, Hi-Tech, Social Networks, etc.) and a search box to generate a new Dashboard around the subject of your choice. Every predefined Dashboard comes with its own look. Here is the Design Dashboard for example:

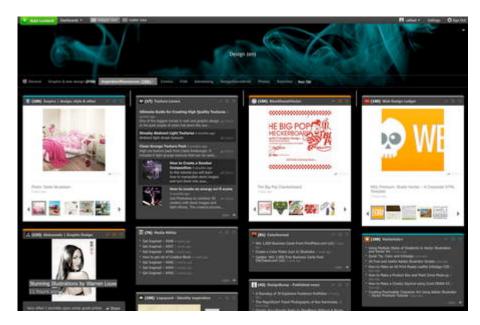

• To create a blank Dashboard, go to the Manage menu: click on **Dashboards** menu on the top left, then click on **Manage...**. This page will appear:

| Access                                     | Dashboards                  |                                                |                  |
|--------------------------------------------|-----------------------------|------------------------------------------------|------------------|
| Site account why<br>Oursept profile recept | New Deshtmand               | Dame or Constant Print                         |                  |
| Enal artists<br>Charge (attend             | Your private Desiblerards   | factor                                         | ne i ferninación |
| Ducklimands                                | Doc Metvilles               | an (retrain)                                   | -                |
| Bartyp Barty<br>Third garty services       | Design (se)                 | un destaur 1                                   | -                |
| Patitions                                  | Your public page () Cash    | in @Dooplin                                    |                  |
|                                            | Account type<br>Description | en Personal. () De behalt of a brand or organi | latan -          |
|                                            |                             | 211 document tot                               |                  |
|                                            | Category                    | Cheme a category                               |                  |

• Here, you can manage the dashboards, as explained in the <u>Startpage section</u>.

# Widgets View

The widget view is one of the 2 views available in Netvibes, the other is the <u>reader view</u>. The widget view displays the information using widgets, sorted by tabs.

For all tab and widgets management, see the <u>Widgets</u> and <u>Tab</u> sections.

# Drag and drop

You can move widgets around by clicking their top bar (when the pointer becomes four arrows). Drag and drop them to easily arrange your dashboards.

# Drag and follow

<u>A video</u> is helpful to quickly understand this feature.

First showcased in the Twitter and Facebook widgets, this technology allows you to instantly create separate new widgets to follow any interesting new conversation, topic or friend. Drag an item and drop it on your dashboard to create a new widget following just that item.

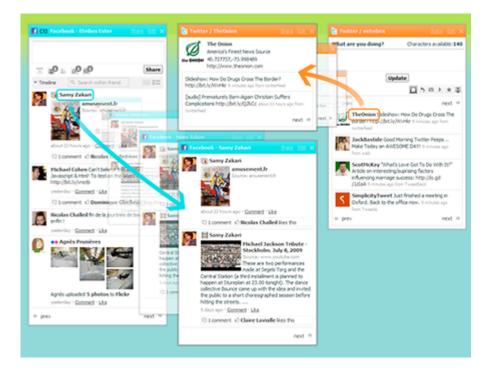

# Adjust column widths

Place your mouse between two columns. You'll see a vertical separator appear, and your mouse pointer will become a double headed horizontal arrow. Click and drag to adjust the width as you see fit.

# **Quick feedreader**

When you click a feed item in a widget, it will open the **Quick Feedreader**.

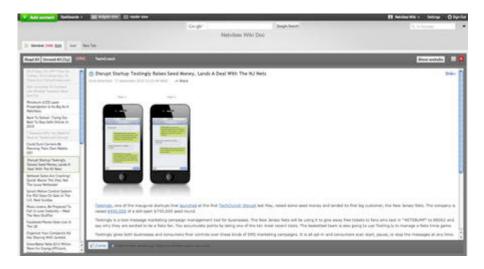

It allows you to read the whole entry in a new window, and manage many things:

- Mark as read: on the top left, the **Read all** button will mark every item as read.
- Unread all: will mark all items as new.
- Share: if you mouse over a news title (on the left), an arrow will appear. Click it to share that entry.
- The number next to the **Unread all** button tells you how many news item are unread. Click it to mark all as read. (same as **Read All** button).
- Show Website: the **show website** button on the right will open the website (source of the news items) in the page. It will change to **go back to the feed view** so you can revert the process.
- Maximize: on the right of the **Show Website** button is the maximize button. It will maximize the Feedreader size, hiding the top bar / Dashboard title.
- The red cross on the top right will close the feedreader and allows you to go back to the widgets view.

# **Reader View**

The reader view is one of the 2 views available in Netvibes, the other is the <u>widget view</u>.

Reader view is the typical way to consume RSS feeds and uses a display similar to that used in most aggregators. It allows you to have a quick overview of all your feeds but does not use Netvibes widgets. The items are ordered by date, the newest at the top.

It offers three different views: list, expanded and mosaic.

You can also read through an entire article via the **website** view.

You can create new tabs while in reader view by simply clicking on the + sign next to "your feeds" and you can drag & drop feeds from one tab to another.

Widgets other than feeds are listed in the **other widgets** section. You can browse through widgets by clicking **previous widget** or **next widget**.

You can edit tabs by clicking on the **edit** link next to their title.

## **List View**

|                             |                              | Netvibes                                                                         |            |
|-----------------------------|------------------------------|----------------------------------------------------------------------------------|------------|
|                             | Corgle*                      | Google Search                                                                    |            |
| Your feeds                  | Général oso                  | in a constant                                                                    | 1 88 monet |
| All feeds (847)             | Merk all as read - Show only | urread items                                                                     | 4 Dec. 1   |
| Read later<br>Recently read | Today                        |                                                                                  |            |
| Général (847)               | LE FIGARO - Le               | Otages au Niger : Paris soupponne l'Agmi - La branche d'al-Quida a *             | 31 min ago |
|                             | LE FIGARO - Le               | Le climat se tend entre Paris et Berlin sur la question des Roms - A 4           | 09:54      |
|                             | LE FIGARO - Le               | Hortefeux : menace terroriste «renforoée» contre la France - Nicolas Sarlory a   | 09:33      |
|                             | LE FIGARO - Le               | Pédophilie : le Pape pointe la responsabilité de l'Église - AUDIO - Benoît XVI   | 09:27      |
|                             | Ticke Most leaves            | "Black sun" by _sephy Photo by: _sephy_                                          | 09:29      |
|                             | Ticke Most Inserva           | "Autumn" by Thom Tiddler - Photo by: Thom Tiddler                                | 09:19      |
|                             | Ticke Most Interes           | "Kitchen experiments #10" by mickiky - Photo by: mickiky                         | 09:19      |
|                             | W Flicke Most Interes        | " by @ Ali Shokri / www.alishokri.com - Photo by: @ Ali Shokri / www.alisho      | 09:19      |
|                             | W Flicke Most Interes        | " by Chrissie White - Photo by: Chrissie White                                   | 09:19      |
|                             | Y Flicke Most Interes        | "Norway   Near Sammaney" by Reed Ingram Weir - Photo by: Reed Ingram Weir        | 09:19      |
|                             | W Flicke Most Interes        | "September Gale" Grand Haven Breakwater Lighthouse is located in the har         | 09:19      |
|                             | W Flicke Most Interes        | "civilization" by Eric 5D Mark II - Photo by: Eric 5D Mark II                    | 09:19      |
|                             | W Flicke Most Interes        | "*September's impressions*" by AndreaOiser - Photo by: AndreaOiser               | 09:19      |
|                             | Ticke Most Interes           | "You look at where you're going and where you are and it never makes sens        | 09:19      |
|                             | Y Flicke Most learnes        | "Pain In The Groyne!" by -Radium - Photo by: -Radium-                            | 09:19      |
|                             | Ticke Most Interes           | "in the mist" by Chocolate-Milk - Photo by: Chocolate-Milk                       | 09:19      |
|                             | Ticke Most Isares            | "la malga casnago" by maudanros - Photo by: maudanros                            | 09:19      |
|                             | Y Flicke Most Issues         | "Clao" by Mistero Hifeng 🕸 - Photo by: Mistero Hifeng 🌣                          | 09:19      |
|                             | Y Flicke Most Imares         | " by IrenaS - Photo by: IrenaS                                                   | 09:19      |
|                             | Y Flicke Most Inserva        | "being still amidst chaos" by Flying House Studios - Photo by: Flying House St., | 09:19      |
|                             | yr Flicke Most Interes       | "Una de Cass McCombs" by Ibai Acevedo - Photo by: Ibai Acevedo                   | 09:19      |
|                             | Y Flickr Most Interes        | "Rest Time [ Explore ]" by Faisal   Photography - Photo by: Faisal   Photogram   | 09:19      |
|                             | Y Flickr Most Interes        | "The Black Mount" by Billy Carrie - Photo by: Billy Carrie                       | 09:19      |
|                             | W Flicker Most Interes       | "The End." by *-+ 完善令 bumble-bee 完善令 - Photo by: *-+ 完善令 bumble                  | 09:19      |

The **list view** allows you to display RSS feeds in the most compact way.

From left to right, columns display the following information:

- Favicon
- Source website
- Post title
- Publication date and/or time

Clicking on a post title will expand the current post to the **Website view**. Clicking on it again will bring it back to the **List view**.

## **Expanded View**

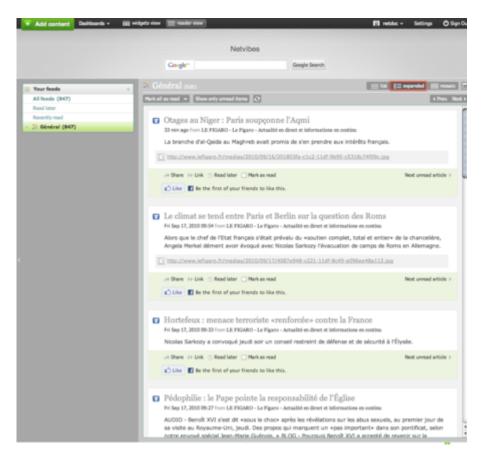

The **expanded view** allows you to display RSS feeds in a more detailed way.

From top to bottom, the view displays the following information:

- Favicon
- Post title
- Publication date and/or time
- Source website
- Post excerpt

The bottom banner allows you to share the post, go to the original post, mark it to read it later or mark it as read. If it is actived, it will also show the Facebook Like button.

Clicking on the post title will open the original post from the source website in a new window.

## **Mosaic View**

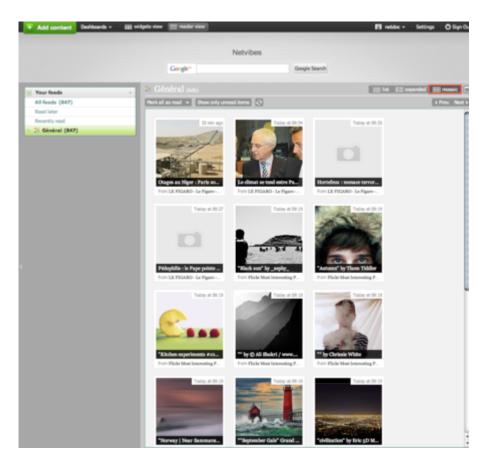

The **Mosaic view** displays a series of thumbnails with the main picture from the original post (when available), the post title and source website on the bottom of the image, and the publication date and/or time in the top right corner. This view is ideal for image focused content.

Clicking on a post title will expand the current post to the **Website view**. Clicking on it again will bring back the **Mosaic view**.

## Website View

#### Netvibes Documentation

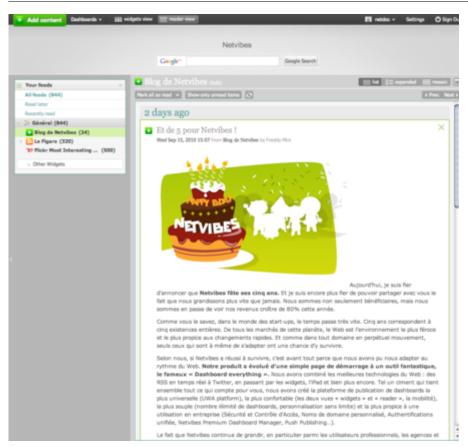

The **Website view** is the most detailed view available. It shows the complete content of the RSS post.

## **All Feeds**

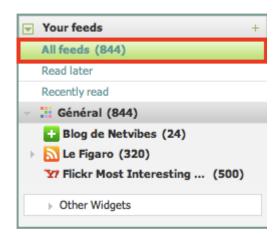

By clicking the **All feeds** tab in the sidebar, the Reader view will display the latest items from all if your feeds. If you wish to view posts only from a particular tab or source website, simply click on its name in the sidebar.

## Minimize / Maximize

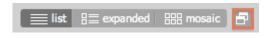

The **minimize/maximize** button allows to you to hide/show the top banner of your dashboard.

## Sidebar

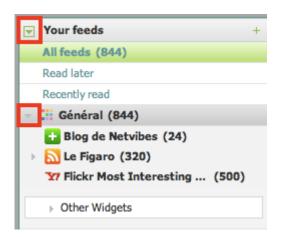

You can collapse/expand certain elements of the sidebar by clicking on the little arrow on the left.

### Show only specific items

Whether you're on a particular tab, source website or on the All feeds tab, you may choose to display all items

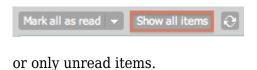

| Mark all as read 👻 | Show only unread items | Ð |
|--------------------|------------------------|---|
|                    |                        |   |

# **Feed flags**

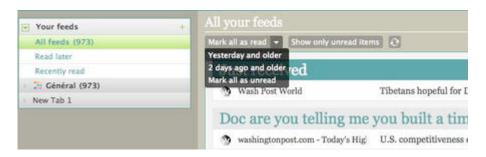

For every item in your feeds, you can decide to share it, mark it for later reading, mark as read, go the related website. If there's a podcast, you will see icons for listening and downloading.

When an item is marked as "read later", it will appear in the **read later** list below **All feeds**.

When marking items as read, you can choose whether to mark all items, only items from 2 days

#### ago and older or from yesterday and older.

If an item has a future date, it will be listed in the \*Doc are you telling me you built a time machine?\* section.

Items delivered live will appear in the **Just Received** category. If you're busy reading your feeds and can't see the new items that have just arrived, you will get a specific message (on an orange background) telling you that you have **xx new item(s)** to read. Simply refresh the page to see them.

Please note that the **read later** section can't hold more than 500 items.

Items that have been read will be listed in the **recently read** section.

# Contacts

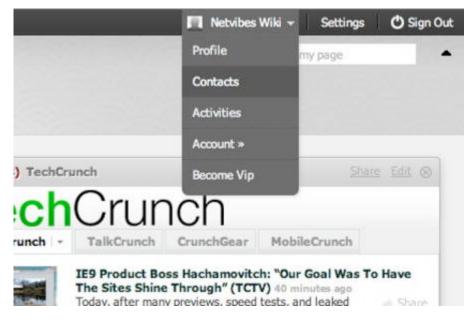

The contacts menu is in the profile dropdown:

This feature allows you to connect with, keep track of and share content with other Netvibes users.

### **Search for contacts**

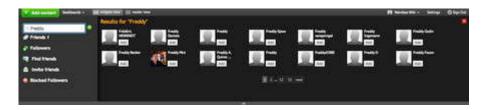

If you know the name of the user you want to be friends with, you can simply search for it in the search field. Browse the results, click on the avatar to confirm it's the person you're looking for, then click on the **add friend** button to add the user to your friends list or directly click on the **add** button on the results page.

## **Friends**

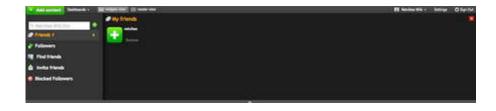

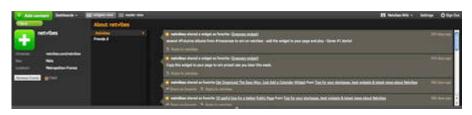

Here, you can manage your friends list.

- To add a friend, follow the instructions in the Search / Find and Invite a friend sections.
- To remove a friend, click the **remove** button in the friends list panel under the friend's name you want to delete from the list. You can delete a friend from their profile view too: click the **remove friend** button on the left.

### **Followers**

| A Friends 2<br>→ Friends 2<br>→ Friends 4<br>→ Friend Stands<br>▲ Invest freeds. | 0 | <br>R Annual Owned at a |                                                                                                    |    | •        | and the followers | <br>C Addressed Tarting |
|----------------------------------------------------------------------------------|---|-------------------------|----------------------------------------------------------------------------------------------------|----|----------|-------------------|-------------------------|
| ≥ fallenet 4 p<br>IF Find frank<br>▲ longs there                                 |   |                         | and the second second s | 25 | Terret h | [N                | Friends 2               |
| 🖨 Isonia Irianda.                                                                |   |                         |                                                                                                    |    |          |                   |                         |
|                                                                                  |   |                         |                                                                                                    |    |          |                   | Fine triends            |
|                                                                                  |   |                         |                                                                                                    |    |          |                   | horte triends           |
| Moded Followers                                                                  |   |                         |                                                                                                    |    |          |                   | Blocked Followers       |

A follower is someone who reads your public activity updates. You can manage them from this page.

- To block a follower, place your mouse cursor on their portrait. Click the block button that appears.
- To follow back a follower, click the **add** button on the right of their avatar.

## Find friends

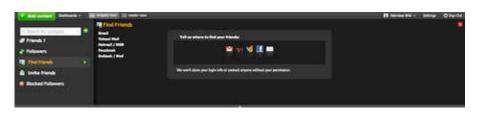

With this function, you can search through your contacts in Gmail, Facebook, Hotmail, Yahoo Mail or desktop mail software (such as Outlook) to add friends quickly. Simply click on the green Start button and follow the instructions for your service.

You will need to log in to the desired service, or upload a .cvs file if you are using the desktop mail helper.

## **Invite friends**

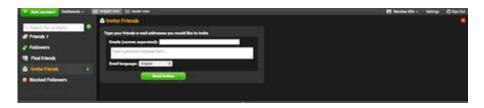

You can manually invite friends to Netvibes with this tool.

- Enter the person's email address in the first box. You can enter more than one address but each one must be separated with a comma.
- Type a personal message in the second box.
- Select the language of the email.
- Click on **Send the invites**

## **Blocked followers**

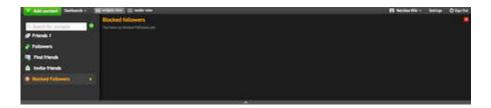

All the followers you have blocked will be stored here. You can unblock any of them by pressing the **unblock** button on the right of their avatar.

# Activities

| M Addresses Derbards = []                                        | Martin and a state of a                                                                                                    | I Andre Mit i Lating O Say Co                                                                                   |
|------------------------------------------------------------------|----------------------------------------------------------------------------------------------------|----------------------------------------------------------------------------------------------------|
| -                                                                | My private activity                                                                                                    | · · · · · · · · · · · · · · · · · · ·                                                                           |
| · Hyprivite acting                                               | The second states of the second states                                                                                                    | Common Common Common Common Common Common Common Common Common Common Common Common Common Common Common Common |
| <ul> <li>Ny politi astivity</li> <li>Friends astivity</li> </ul> | Contraction of the second states and the second states and the sec | Anna Antonia and Anna Antonia and Anna Anna Anna Anna Anna Anna Anna                                            |
|                                                                  | The second street                                                                                                    |                                                                                                    |
|                                                                  | The second second                                                                                                    | 10000                                                                                                    |
|                                                                  | Renderford Braken                                                                                                    | Server.                                                                                                    |

Activities allow Netvibes users to share links and make status updates. You can both broadcast articles you find interesting and what you are doing as well as see what other users choose to share.

## **Public activities**

| And summer I factored - III mileto test II made ann                                                                                                    | El Anderwin - Series Objectiv |
|----------------------------------------------------------------------------------------------------|-------------------------------|
| By public activity                                                                                                    | 44 abes ales 3                |
| ay phase activity                                                                                                    |                               |
| a Ny padata na si Ny Salaha na si Ny Salaha na si Ny Sala |                               |
| Friends activity                                                                                                    |                               |
|                                                                                                    |                               |
|                                                                                                    |                               |

Your **public activities** are the things you publish to be seen by anyone. These can include:

- Item sharing ("share as favorite" feature on news) with or without comments
- Status updates

## **Friends** activities

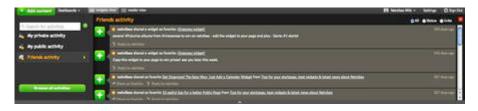

**Friend activities** are the **public activities** of the people you follow. These consist of the same as above; item sharing and status updates.

### **Browse activities**

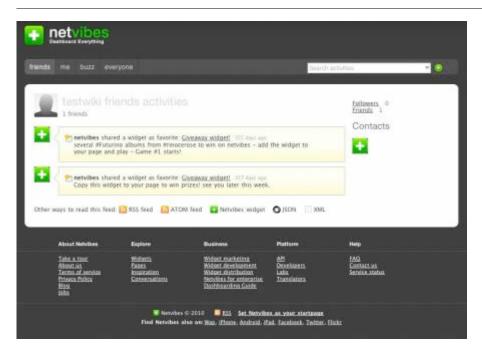

If you click the green button **Browse all Activities** on the bottom left (you can see it on <u>this</u> <u>screenshot</u> for example), it will open this minisite, showing all activities (from friends, from yourself, from all Netvibes users, etc.)

### Actions on activities

Depending of the type of activities, you can interact with them in different ways.

\* **My Public Activity**: You can comment on or delete them by using the links below each one. You can also filter them to see all of them, or only the status or links. This menu is on the top right of the window.

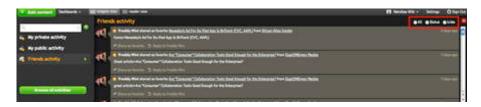

\* **Friends Activity**: You can sort them (see **public activity**), share them again with your friends and followers and reply to the authors. As always, the links for these actions are below the text of each activity entry.

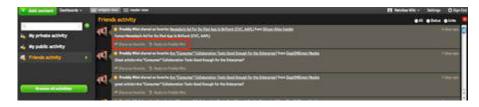

# **Settings**

At the top right, near the "Sign Out" button, is the "Settings" button. Clicking it will open a window where you can set various options.

#### General

| Settings                                                                                                    | 5                                                                                                    |
|----------------------------------------------------------------------------------------------------|----------------------------------------------------------------------------------------------------|
| Settings<br>Settings<br>General<br>Local Content<br>Languages<br>Themes<br>Gallery CC<br>Customize<br>Create CC<br>Settings | General settings         Interface         Image: Display page title - Uncheck to save space.         Display find area - Uncheck if you don't want to use it.         Image: Display find area - Uncheck if you don't want to use it.         Image: Display find area - Uncheck if you don't want to use it.         Image: Display search - Uncheck if you don't want to use it.         Search         Display search - Uncheck if you don't want to use it.         Search         Show search results in same tab         Modules         Display favicons - Displays favicons of modules.         Give feed items more space - Improves readability.         Image: Display unread count on the left         Performance         Only load modules for current tab - Reduces load for slow connections.         Image: Display unread effects |
|                                                                                                    | Restore defaults<br>Discard changes Done                                                                                                    |

Here you can configure basic display options:

- Display page title: will show or hide the page title. Hide it to save space on your page.
- Display find area: will display a search box on the top right of the page. Use it to highlight keywords you want to find.
- Enable keyboard navigation: enable the keyboard shortcuts.
- Show actions as text / icon: will replace text on some widget and tab menus (e.g. share and edit) with icons.
- Display search: display the search box and let you chose how it will be shown (above / under page title) and how the results are presented (in a new tab for each new search or reusing the same one).

#### **Local Content**

| Settings<br>General | Local content                          |                       |
|---------------------|----------------------------------------|-----------------------|
| Local Content       | - All                                  | T. The Colomban       |
| Languages           |                                        |                       |
| Gallery Cart        |                                        |                       |
| Customize<br>Create |                                        | and the second second |
|                     | North America<br>Belize                | Guyana                |
|                     | Canada                                 | Guyana<br>Honduras    |
|                     | Canada (Quebec)                        | Mexico                |
|                     | 20.000.000.000000000000000000000000000 | Nicaragua             |
|                     | Costa Rica                             |                       |
|                     | Costa Rica<br>Cuba                     | Panama                |
|                     |                                        |                       |
|                     | Cuba                                   | Panama                |

Allows you to set your location by country. It will change the widgets we propose by default. The available areas are:

- Belize
- Canada
- Canada (Quebec)
- Costa Rica
- Cuba
- El Salvador
- Guatemala
- Guyana
- Honduras
- Mexico
- Nicaragua
- Panama
- United States
- United States (Spanish)

#### Languages

Netvibes Documentation

| ettings<br>General | Interface language                                    |                                        |                |
|--------------------|-------------------------------------------------------|----------------------------------------|----------------|
| Local Content      | Select a language                                     |                                        |                |
| Languages          | قارسي (beta)                                          | (beta) עברית                           | 1              |
| hemes              | العربية (beta)                                        | Bahasa Indonesia                       |                |
| Gallery            | Bosanski                                              | Català-Valencià                        |                |
| Customize          | Corsu                                                 | Cymraeg                                |                |
| Create Create      | Dansk                                                 | Deutsch                                |                |
|                    | Eesti                                                 | English 🧹                              |                |
|                    | Español (Argentina)                                   | Español (Chile)                        |                |
|                    | Español (España)                                      | Español (México)                       |                |
|                    | Esperanto                                             | Français                               |                |
|                    | Førøyskt                                              | Italiano                               |                |
|                    | Kurmanci                                              | Latin                                  |                |
|                    | Latviešu                                              | Magyar                                 |                |
|                    | Malagasy                                              | Malti                                  |                |
|                    | Nederlands                                            | Norsk (bokmål)                         |                |
|                    | Norsk (nynorsk)                                       | Occitan                                | *              |
|                    | Translation Info                                      |                                        |                |
|                    |                                                       | English: 100%                          |                |
|                    | If you want to help providing<br>translation network. | localization support for Netvibes, you | i can join our |

Lets you choose the language for the dashboard interface. It will show you the status of the translation of the language you choose. Around 48 languages are available, some still in beta stage. For anything related to translations, check <u>Translators</u>.

# Themes

In this section of the settings, you will find all the tools to customize the look of your Dashboard.

### Gallery

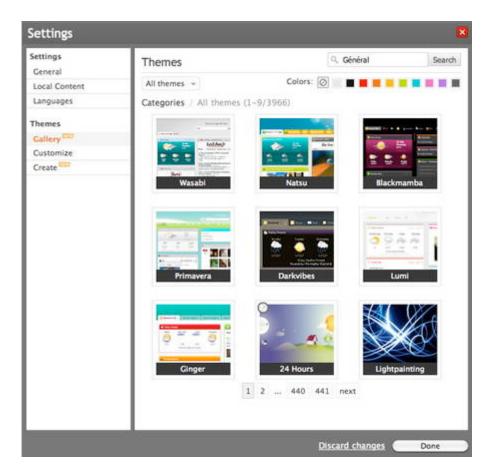

Lets you define the look of your Dashboards from a set of predefined templates.

- Search: you can search templates by names / tags / colors
- Colors: each block will sort themes by the corresponding dominant color
- The drop-down menu allows you to sort themes by category (All themes, Official, Animals, Art, Cars, Computer, Film, Food, Landscape, Literature, Music, Places, Plants, Sports, Textures, Transport, Universe, Video game)

#### Customize

| Settings            | Wallpapers                             |                            |
|---------------------|----------------------------------------|----------------------------|
| Local Content       | Top wallpaper Bottom wallpaper         |                            |
| Languages           | Select an image from link (url)        |                            |
| Callery ===         |                                        |                            |
| Customize<br>Create |                                        |                            |
|                     |                                        |                            |
|                     | Or background color: O //img/wallpap O | Default () Transparent     |
|                     | Default                                |                            |
|                     | - Header height                        | 0                          |
|                     | Show advanced options                  | Restore defaults           |
|                     | Want to show your beautiful theme?     | Submit it to the directory |

Here you can personalize an existing theme:

#### **Top Wallpaper**

Define the look of the top of your page (where the title is). You can choose from a selection of images provided by Netvibes, a specific link, an image hosted on Flickr, or a background from MySpace or Twitter (just enter the relevant URL). You can also choose to simply use a background color and text color.

- Click on the color box to define the colors you want. **Default** will use the wallpaper of the theme selected. **Transparent** will render that area transparent (the Bottom Wallpaper will be visible instead).
- Header Height: lets you choose the space occupied by the header
- Advanced options: lets you choose how the image will be displayed (tile or centered, aligned with top / middle or bottom).

#### **Bottom Wallpaper**

Define the look of the "bottom" of the page. In fact it's the main part of the page, starting just under the top wallpaper. You can choose from a selection of images from Netvibes, a specific link, an image hosted on Flickr, or a background from MySpace or Twitter (just enter the related URL). You can also choose to just use a background color and text color. Click on the color box to define the colors you want.

\* Advanced options: let you choose how the image will be displayed (tile or centered, or fixed wallpaper - the page will scroll but the image will not move).

#### Create

| Settings                                 | ×                                                                                                    |
|------------------------------------------|----------------------------------------------------------------------------------------------------|
| Settings<br>General                      | Create your own theme                                                                                        |
| Local Content<br>Languages               |                                                                                                    |
| Themes<br>Gallery<br>Customize<br>Create |                                                                                                    |
|                                          | With the Netvibes theme designer you can now create your own theme.<br>Create a new theme Edit current theme |
|                                          | Discard_changes                                                                                              |

You can build your own theme for your Dashboards. This menu will redirect you to <u>http://eco.netvibes.com/themes/create</u> (see the <u>Ecosystem user guide</u> for more information).

# **Keyboard Shortcuts**

Keyboard shortcuts allow you to work faster by using your keyboard. Here is a list of available shortcuts. Note that they will change depending where you are on the site. You can press h to list them when you are on Netvibes.com.

## Widget view shortcuts

| Shortcut key           | Definition               | Action                                                                                      |
|------------------------|--------------------------|---------------------------------------------------------------------------------------------|
| h                      | Show contextual help     | Displays the list of available keyboard shortcuts for the current context                   |
| Up,Down,Left,<br>Right | Navigate through modules | Moves the focus from one module to another                                                  |
| Enter                  | Perform module action    | Performs an action on a module: open feed reader for RSS, start editing for a webnote, etc. |
| e                      | Edit module              | Opens the edit panel for the current module                                                 |
| r                      | Refresh module           | Refresh the current module                                                                  |
| d                      | Delete module            | Remove the module from your page                                                            |
| Esc                    | Remove focus             | Removes focus from current module                                                           |
| 1,2,,0                 | Go to tab 1 to 10        | Switch quickly to the tab you want                                                          |
| j,k                    | Navigate through tabs    | Switches to the previous/next tab                                                           |
| f                      | Page search              | Search in my page                                                                           |
| S                      | Open settings pannel     |                                                                                             |
| t then h               | Tab help                 | Opens the Tab help panel                                                                    |
| a                      | Add content              | Opens the content panel that allows you to add new content to your Netvibes page            |

## **Advanced module shortcuts**

| Shortcut key        | Definition              | Action                                    |
|---------------------|-------------------------|-------------------------------------------|
| Shift-Up,Down,Left, |                         |                                           |
|                     | Move module around      | Moves the current module arround          |
| Right               |                         |                                           |
| Shift-t             | Move to top             | Move the current module to top            |
| Shift-b             | Move to bottom          | Move the current module to bottom         |
| Shift-a             | Mark all item as read   | Only for RSS modules                      |
| Shift-u             | Mark all item as unread | Only for RSS modules                      |
| Shift-d             | Duplicate this module   | ake an exact clone of the selected module |
| Shift-c             | Collapse/Expand         | Collapse/Expand the selected module       |

## Tabs shortcuts

| Shortcut key | Definition | Action                        |
|--------------|------------|-------------------------------|
| tthenn       | New tab    | Append a new tab to your tabs |

| tthend           | Delete tab           | Deletes the current tab, modules will be moved to another tab (hold shift/alt to delete modules too) |
|------------------|----------------------|----------------------------------------------------------------------------------------------------|
| tthenr           | Rename tab           | Renames the current tab                                                                              |
| tthenp           | Publish tab          | Submit this tab to the Netvibes ecosystem                                                            |
| tthen1,<br>2,3,4 | Change column number | Sets the number of columns to 1, 2, 3 or 4 for the current tab                                       |
| ttheno           | Tab options          | Opens current tab options                                                                            |

## **Content panel**

| Shortcut key | Definition           | Action                                                                  |
|--------------|----------------------|-------------------------------------------------------------------------|
| h            | Show contextual help | Displays the list of available keyboard shortcuts for the content panel |
| a            | Add new feed         | Opens the content subscription popup                                    |
| e            | netvibes ecosystem   | Go to the netvibes ecosystem                                            |
| Esc          | Escape               | Close the content panel                                                 |

## Feed reader shortcuts

| Shortcut key | Definition           | Action                                                               |
|--------------|----------------------|----------------------------------------------------------------------|
| h            | Show contextual help | Display the list of available keyboard shortcuts for the feed reader |
| р            | Previous             | Read previous feed item                                              |
| n            | Next                 | Read next feed item                                                  |
| Up           | Previous             | Scroll in content and read previous feed item                        |
| Down         | Next                 | Scroll in content and read next feed item                            |
| Space        | Next unread item     | Scroll in content and read next unread feed item                     |
| a            | All read             | Marks all items as read                                              |
| u            | Unread               | Mark the selected item as unread                                     |
| Shift-u      | Unread al            | Marks all items as unread                                            |
| Esc          | Close the feedreader | Closes the feedreader window and goes back to your Netvibes page.    |
| i            | Show website         | Display the full website into the feed reader                        |
| f            | Reader size          | Switch reader size                                                   |

## **Reader view shortcuts**

| Shortcut key | Definition               | Action                                         |
|--------------|--------------------------|------------------------------------------------|
|              | Feeds                    |                                                |
| j, k         | Navigate through article | Previous/Next article                          |
| Up           | Previous                 | Previous article with smooth scroll in article |
| Down         | Next                     | Previous article with smooth scroll in article |
| Space        | Next unread item         | Scroll in content and read next unread article |
| L, Right     | Show website             | Open article link in new windows               |
| w, f         | Switch feedview          | Switch to website/feed view                    |
| a            | All read                 | Marks all current article as read              |

| Shift-a        | All unread  | Marks all current article as unread                |
|----------------|-------------|----------------------------------------------------|
| u              | Read/Unread | Marks current article as read/unread               |
| r              | Flag/Unflag | Flag/unflag current article to read it later       |
| 1,2,3          | Switch view | List/Expanded/Mosaic view                          |
|                | Sidebar     |                                                    |
| S              | Sidebar     | Toggle sidebar                                     |
| Shift-up/down  | Sections    | Navigate through the sections and feeds            |
| Shift-right    | Sections    | Expand the focused section if collapsed or load it |
| Shift-left     | Sections    | Collapse the focused section                       |
| Enter, Shift-O | Sections    | Load the focused feed or section                   |

# **Dashboard Title**

| And second a second a second second s | Gesp.                                                                                                    | (hepts basch | n wa                     | 1                             |         |
|----------------------------------------------------------------------------------------------------|----------------------------------------------------------------------------------------------------|--------------|--------------------------|-------------------------------|---------|
| T data (Th bat has in                                                                                                    |                                                                                                    |              |                          |                               |         |
| Ditter Same Property Same State of St                                                                                                    | (IIII) there have                                                                                                    | Dec. 10. 6   | (1888) Teachthrough      |                               |         |
| Slate                                                                                                    | struct of the Earth Asia Regist in a second second se |              | TechCrunch               |                               |         |
| Non to execut that your contributions to Patiotasi Road                                                                                                    | Googeney and service, date service dealer                                                                                                    |              | The Size Dive Torongs" ( | which. "Our Deal Was<br>PCTV] | To Have |

You can change your dashboard title by clicking on it, writing the new title, and clicking outside the box to finish the edit process.

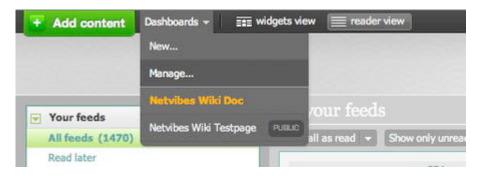

- You can also click on the manage menu.
- Click on the Dashboard title you want to change. It will switch into an edit box where you can type the new title. Press Enter to finish. See <u>Startpage</u> for the other settings here.

| lecount              | Dashboards                           |                |
|----------------------|--------------------------------------|----------------|
| Edit account info    |                                      |                |
| Change profile image | New Deshboard Create or DANNing      | int without i  |
| Email settings       |                                      |                |
| Change pastword      |                                      |                |
| Delete account       | Your private Dashboards              | Rearrange cabs |
| Netvibes VIP         |                                      |                |
| Jashboards           |                                      |                |
| Manage Dashboards    | Attp://www.tatiobet.com/pthatepape/1 |                |
| Sackup feeds         |                                      |                |
|                      | Your public page @Enable Disable     |                |
| hird party services  |                                      |                |
| Facebook.            | Netvibes Wiki Testpage               |                |

• You can hide the title completely, as explained in the <u>settings</u>.

# Tab

Tabs are the heart of each dashboard. You can have multiple tabs per dashboard to organize your widgets.

## **Managing tabs**

- To create a tab, click on the link New Tab. It's the one on the right of the last tab.
- To rename a tab, just click on it, and change the text inside that edit box.
- To move a tab, click on it and drag it where you want it on the tab bar.
- To delete a tab, click the edit link right next to its name. Then on the new dialog that will slide open below it, click on the **Delete this tab** button on the right.
- You can also rename / move and delete them in your Profile.
- To mark **all as read** on a tab without clearing each widget manually, simply click the number in the tab then answer Yes to the popup asking you if you want to mark all as read.

### Customizing the layout of a tab

You can choose how your widgets are arranged on your Dashboard. This is done by defining the layout of each tab.

| 1 Terrer (10 Sal | na metamoren an outer one.<br>Doc hetribes | i i i Genera - i i Sectoria i 20 kge |
|------------------|--------------------------------------------|--------------------------------------|
| Connel aptions   |                                            | Sector a                             |
| washingtonp      |                                            |                                      |

- For the tab you want to customize, click on Edit, on the right of its title.
- A dialog will open below your tab, with the different layouts available.
- Choose the one that fits your needs. The **boxes** buttons on top (labeled "1" to "4") define the number of boxes used by the layout, and so will define the number of vertical columns available.
- Click on Edit again to close it.

## Sharing a tab

The **share this tab** button will open the share window: See the <u>Share</u> section.

# Widgets

## What is a widget?

A widget is a small application that you can use on your dashboard to get specific information or functionality. There are over 190,000 widgets available for Netvibes, covering every use and every subject: sport, movies, technology, gossip, cooking, showbiz, books, cars, local news, politics, science, non-profit, calculator, post-it, stock quotes, translation, calendar, public transportation, traffic info, urban guide, video search, photo album, gaming news, shopping, music player, flash game... The list goes on.

Looking for a cool widget? Find it in the <u>Ecosystem</u>, the widget directory!

You'll start with a basic dashboard, waiting to be customized to your needs.

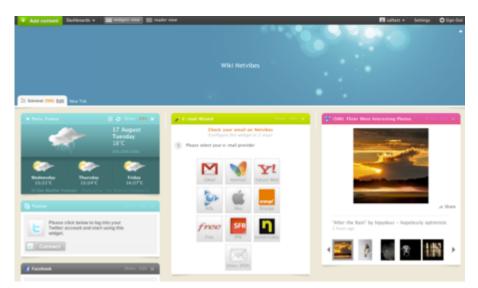

Each widget can have its own set of features, like tabs (inside the widget), etc.

• Each widget can be placed where you want: drag it by its title bar to move it. You can move a widget to another tab. Just drag it to the tab name you want. The tab itself will be highlighted by a dotted-line. Drop the Widget: it is now available in that specific tab.

### Add a widget to your Dashboard

Netvibes Documentation

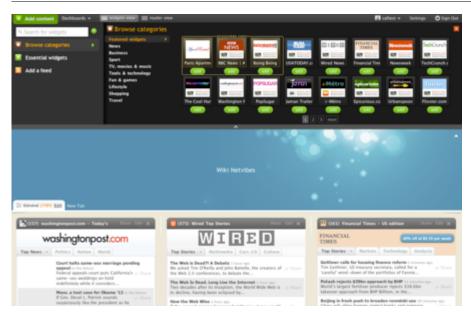

To add a widget, the easiest way is to click on the green link (top left of the window) **"Add Content"**. This will display a panel so you can browse and add whichever ones you want to use. Click again to hide it. In that panel, their are a number of ways to browse for new widgets, we'll cover them in detail below.

For every view, you can check the dsecription of a widget by hovering over it with your mouse. A popup with a complete description will be shown.

### Search for widgets

When you click the **"Add Content"** button, the first thing you see in the panel will be the search box. Using the search box, you can search for a specific widget (for your favorite websites, etc.) very easily.

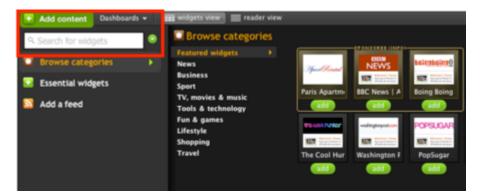

## **Browse widgets categories**

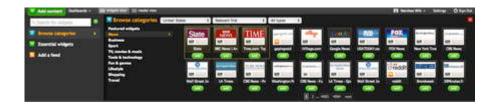

Selecting **Browse Categories**, you will see all widgets, sorted by category. You can then sort them even more, by country, popularity, date and type, using the dropdown menus that are just above the widgets.

### **Essential widgets**

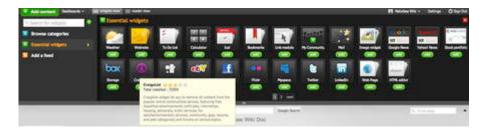

The **Essential Widgets** are, like the name suggest, the ones used by most of our users. Ranging from Weather to Facebook, you will find here some gems that will always have a place in your dashboards.

### Add a feed

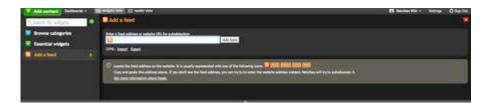

The Add Feed allows you to create a simple widget from a RSS feed.

- Locate the RSS feed of the website you want to add as explained under the input box.
- A widget is created from that feed.
- Add that widget to your dashboard.

If you don't know the URL of the RSS feed you want to add, try simply adding the website URL. It automatically finds the RSS feed for most sites.

You can also import an <u>OPML</u> file to create Widgets from all the feeds inside. The process can be reverted and you can also export all your feed widgets as OPML to use them in another reader.

### Edit a widget

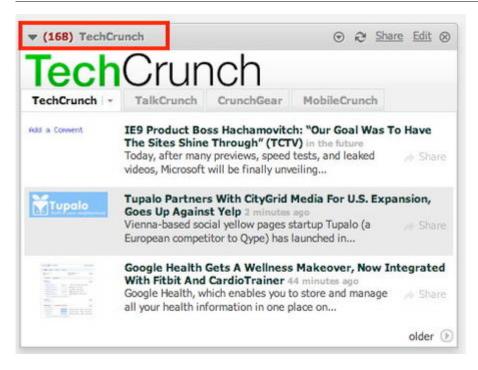

On the left, you have:

- Minimize arrow (click it to minimize the widget, you'll see just its title bar).
- Unread count (click it to mark all as read)
- Title of the widget. Click it to open the web site if it's a feed widget.

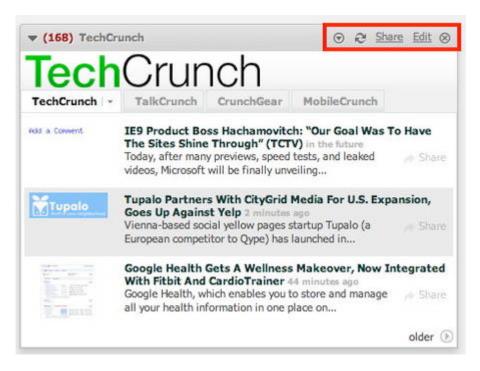

When you mouse over the title bar of a widget, you'll see 5 buttons / links on the right:

- Options
- Refresh
- Share
- Edit
- Close / delete

|     | ⊙ & <u>Share</u> Edi                      | <u>t</u> @ |
|-----|-------------------------------------------|------------|
| -   | <ul> <li>Duplicate this module</li> </ul> |            |
| IC  | 🤄 🔜 📄 🖌 🖌                                 |            |
| Cri | Move left                                 |            |
| ets | Move down                                 | ad         |
|     |                                           | ed         |

#### Options

**Options** offers some nice features to manage a widget:

- Duplicate this module: lets you duplicate a module.
- Color boxes: let you customize the color of the header of the widget.
- Move (left, right, up, down, top, bottom): let you chose the position of a widget. It's usually easier to just drag & drop the widget using the mouse (drag it from the title bar, as explained earlier).

#### Refresh

Click it to refresh the content of the widget.

#### Edit

- Click on Edit to change its settings. The settings depend on the nature of the widget and are usually self-explanatory.
  - $\circ\,$  View: change the look of the widget
  - $\circ\,$  Open directly on the site: will open a news story directly on the related web site instead of in the feedreader.
  - $\circ\,$  Load all tabs on startup: only for widgets with tabs. Will preload all of them when the widget is loaded.
  - Display unread count of each tab: will display unread item count depending of the tab your are on.
- Click on **Close Edit** to finish the editing process.

#### Close/delete

This button allows you to delete a widget.

# **Podcast Player**

If you add a podcast feed using MP3 audio, the podcast player will be displayed. This allows you to listen to your music directly inside Netvibes. If you use the box.net widget and add MP3s to your box.net account the podcast player will be able to play them.

You can also play any MP3s you've added to your Box.net account with the box.net widget; the podcast player will appear automatically.

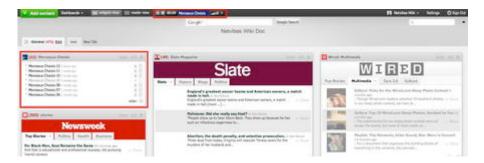

Here you can see a feed with the MP3s detected by Netvibes on the left. If you click on the "play" arrow, you will get a MP3 Player directly in your topbar, to control the playback.

## Share

In Netvibes, you can share news, links, status updates, widgets, tabs. For example, sharing a tab will open this dialog:

| V Ald metall Delbards + BE                                                                        | allen and a service of               |                             | * S 7 8 . | et - Sectings © Sup Out |
|---------------------------------------------------------------------------------------------------|--------------------------------------|-----------------------------|-----------|-------------------------|
|                                                                                                   |                                      | Doc Netvibes                |           |                         |
| To be not 17 King and 18 King State                                                               | Share tab                            |                             | 0         |                         |
| Several Autoria                                                                                   | 12 Général<br>4 wégéts               |                             |           | Darlados Wills Taxib    |
| · Sher this lat                                                                                   | Second Research as Second Res & Hand | NA an year yeyr<br>Ren with |           | Dates the lat           |
| washingtonpost.com                                                                                | Convert Instead                      |                             |           |                         |
| Top News Policia   Surface   Harris<br>U.S. competitive read drops<br>U.S. competitive read drops | Dave & Carol                         |                             |           |                         |

There are a number of ways to share an item.

### Share by Twitter / Email / Facebook

Once the share dialog is open, you can choose to share the item using the following methods:

- Twitter
- Facebook
- Email
- Netvibes

For Twitter and Facebook, you will be asked to enter your login information to these services. You can add a comment before clicking the **Share** button. Then, the item will be shared on the timeline of the respective service. If you share using Netvibes, people following you will see the item in your <u>activities</u>.

| Share widget                                                                                                    |                     |                 |                                             | ×      |
|----------------------------------------------------------------------------------------------------|---------------------|-----------------|---------------------------------------------|--------|
| and the second second se |                     |                 | thts<br>round the world with the Washington | n Post |
| Social Networks Send                                                                                                    | by e-mail Install o | utside Netvibes | Copy to your page                           |        |
| Cr 🍨 Netvibes                                                                                                    | Share with:         | Share with:     |                                             |        |
| Comment: (optional)                                                                                                    |                     |                 |                                             |        |
|                                                                                                    |                     |                 |                                             |        |
| Share or Cancel                                                                                                    |                     |                 |                                             |        |

You can also share by email. Simply enter the email address and a message, then click share to send the email.

#### Netvibes Documentation

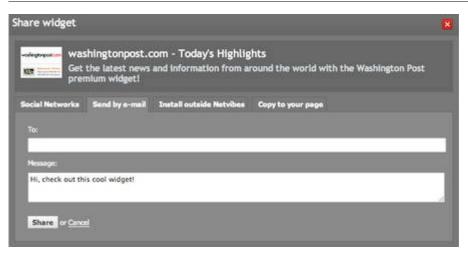

Another very cool feature of Netvibes widgets is the possibility to export them to other platforms. Click on the **Install outside Netvibes** tab. You can export the widget to dashboards from Mac OS X, Windows Vista / 7, or Opera browser. You can also export to services like iGoogle or even to a Blog or any webpage you like, as a standalone script.

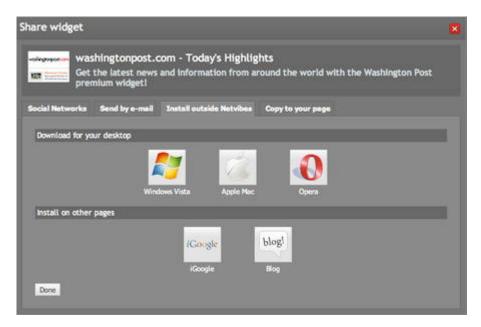

### Copy to

You can also copy a widget to your your other dashboards directly from the share dialog. Choose the tab **copy to your page** and select the appropriate dashboard.

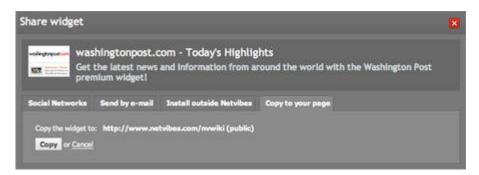

# **Netvibes Premium Dashboard**

• <u>Overview</u>

### **NPD Manager**

The Netvibes Premium Dashboard (NPD) Manager provides the interface for the administration of dashboards. It allows for the quick creation and setup of new dashboards as well as management of existing dashboards and users.

The NPD Manager can be accessed at: <u>http://manager.netvibes.com/</u>

Please contact your Netvibes technical contact to gain access.

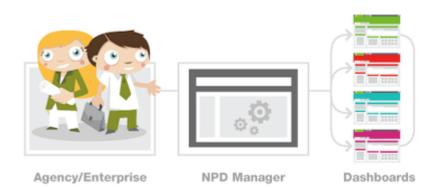

### Main menu

- Dashboards
- <u>Clients</u>
- Groups
- <u>Users</u>
- <u>Access Lists</u>
- <u>Reports</u>

#### Tools

- <u>Members</u>
- <u>Clone NPD</u>
- <u>Yellow Bar</u>
- <u>Statistics</u>

#### **NPD Options**

• Iframe

- <u>Push Publishing</u>
- <u>Custom Category</u>
- <u>UI Tweaks</u>
- Tab Locking
- <u>Single Sign-On</u>
- <u>Cookies</u>
- <u>Restrict access</u>
- <u>Guest Pass</u>
- <u>Custom DNS</u>
- <u>Custom API Keys</u>
- <u>Templates</u>
- <u>Mobile Devices</u>

# **NPD Overview**

#### Your Brand. Your Personal Dashboard

Millions of users around the world use Netvibes as their entryway to the web. Now Netvibes' award-winning start page technology can be used to power personal environments directly within your website, allowing your brand to become users' daily entryway to the Web. Imagine your brand integrated together with your users' favorite search, weather, email, news, blogs and all the other popular services they use everyday, including MySpace, Facebook, YouTube, Flickr and Digg.

#### **Ecosystem For Your Brand**

Branded dashboards are the key to long-term success for your widgets because they create a daily environment for user engagement. Netvibes Premium Dashboard can combine all of a brand's content—including RSS, videos, photos, podcasts and other custom widgets— all on a single, personalized page that makes it easy for users to find, customize and consume your content everyday. Moreover, Netvibes Premium Dashboard integrates your brand with thousands of other popular services and feeds that people use everyday—from Gmail to CNN, The Wall Street Journal and New York Times, building a thriving ecosystem around your widgets and content that reinforces daily recurring engagement.

#### **Complete Control**

Netvibes gives you 100% control over the branding, design and content of your dashboards. Netvibes Premium Dashboard are presented seamlessly within your brand's existing Web domain. Best of all, you can embed ads as easily as you would on any Web site and retain 100% of the advertising revenues you generate on your branded dashboard.

#### **Push Publishing**

"Push-and-Pick" publishing tools offer the best of both worlds for publishers and users. Publishers can instantly push and send new updates, themes, widgets and media content directly to user dashboards, while users are empowered to pick and choose which new updates they like the best.

#### **Easy Content Management**

Netvibes Premium Dashboards are as easy to customize and set up as a regular Netvibes.com start page. There's zero programming required and our simple, drag-and-drop interface makes Netvibes simply the fastest and easiest content management system on the market for publishers both large and small. Also, any changes you make to your Dashboards are automatically notified live to the user, so you never have to republish or re-post.

#### **Built-In Social Networking**

Netvibes Premium Dashboard comes complete with comprehensive social networking features for your brand. Users can instantly rate, comment on and share any content or widget from your Premium Dashboard. Activity feeds show users what friends are up to, new content they've commented on or starred, and new widgets they've installed. Netvibes Premium Dashboard even connects with widely popular social networks like Facebook and MySpace.

#### **Tab Locking**

Locked tabs are special pages that cannot be modified or moved by users. This enables publishers to protect their content and control exactly how its viewed. This is the best way to preserve publisher content in certain sections while engaging users through personalization options on non-locked pages.

#### **Powered by Netvibes**

With accolades from TIME, PC World, Red Herring, Business 2.0, TechCrunch, AlwaysOn, MIT Technology Review and many others, Netvibes is the Web's most award-winning start page. Netvibes pioneered the super-personalized start page and established the leading open standard for universal widgets (UWA). Today, Netvibes serves millions of users in more than 150 countries in about 80 languages worldwide.

#### **Powering Today's Top Brands**

Since inception, Netvibes' proven dashboard publishing technology has been deployed across millions personal pages. Leading brands and publishers, including Le Figaro, Tagged, Numericable, etc., use Netvibes Premium Dashboard to power their branded start pages

More informations <u>here</u>.

NPD (examples):

|                                                                                                    | Red                                                                                                    | Bull                                                                                                    |                                                              |
|----------------------------------------------------------------------------------------------------|----------------------------------------------------------------------------------------------------|----------------------------------------------------------------------------------------------------|--------------------------------------------------------------|
| Consult Versite                                                                                                    |                                                                                                    |                                                                                                    |                                                              |
| Google trends                                                                                                    | (hard Tuite)                                                                                                    | San in W                                                                                                    | see and august additional Transs state                       |
| tardes this is                                                                                                    |                                                                                                    | distant.                                                                                                    | 1) (Muser 1)                                                 |
| Bandhall B gatterate                                                                                                    | minister 1974                                                                                                    | Watch to Liferent Tablando Tanni el 2018                                                                                                    |                                                              |
|                                                                                                    |                                                                                                    | Discogo Tritune - Dec 16 3007<br>Survivo of Gelevale One at 20                                                                                                    |                                                              |
| 1                                                                                                    | . Fikt 1 1 1 1 1 1 1 1 1 1 1 1 1 1 1 1 1 1 1                                                                                                    | an Arigein Term, Alan 27 2007                                                                                                    |                                                              |
| mar with Minu bu                                                                                                    | Marchaller "                                                                                                    | Neo Insoli, S.F. alar receives: Celtrada Junar<br>fait Local Tribury: - Jun 18 2008                                                                                                    |                                                              |
|                                                                                                    |                                                                                                    | lasch, Gorton ein Gelonole Dast austhüng races at Departe<br>Lester Prez ministigement: Pals 13 2009                                                                                                    |                                                              |
| 204                                                                                                    |                                                                                                    | Generalis Angel Tagel (1999)<br>Series en - Dez 9 2000                                                                                                    |                                                              |
|                                                                                                    | 1 10 10 10                                                                                                    | Amende anan Tiar: Acada                                                                                                    |                                                              |
| Rata to (mitted) (1)                                                                                                    |                                                                                                    | Chronye Inzi-Tanan - Feb 20 3010<br>Web mant chatefic a                                                                                                    |                                                              |
| Raciona                                                                                                    | 58M                                                                                                    | Lancesee                                                                                                    |                                                              |
|                                                                                                    | (faint tain)                                                                                                    | San.e w                                                                                                    | see and august additional Territo Anto                       |
| Google trends                                                                                                    | (bash Yan)                                                                                                    | 1000                                                                                                    |                                                              |
| Google trends and the contract                                                                                                    | Contract for the Area in Arris                                                                                                    | di spins                                                                                                    | nae and august additional Twints Ann.<br>(1) ( Milyaers ( 1) |
| Google trends and the contract                                                                                                    | nantani kultu kauti kini.<br>Akir                                                                                                    | 1000                                                                                                    |                                                              |
| Google trends minit passes<br>to the contracts                                                                                                    |                                                                                                    | dinger,                                                                                                    |                                                              |
| Google trends minit passes<br>to the contracts                                                                                                    | atak ti ta                                                                                                    | dimpro<br>Model to Josef Links de Lander Lander<br>Storage Proves - Det 16 2007<br>Storage Proves - Det 16 2007                                                                                                    |                                                              |
| Google trends and the contract                                                                                                    | after for                                                                                                    | Attinueurs<br>Storage Trease - Don He 2001<br>Storage Trease - Don He 2001<br>Institut at Calcinate data at 80<br>con Angento Trease - Neal 21 2001<br>Part Inst. 37 Mar. marches Datamate Ameri<br>at Calcin Theorem 24 13 2001<br>Part Inst. Genome indicatorab Data statificity parts at Destroite                                                                                                    |                                                              |
| Google trends minit passes<br>to the contracts                                                                                                    | af the first                                                                                                    | All maximum<br>Scolage Treason - Dec 14 (2004)<br>Scolage Treason - Dec 14 (2004)<br>Scolage Treason - All (2 2007)<br>The treat - Lif Anter maximum Extension Ameri<br>Inc. Long Visione - Dec 17 (2004)<br>Back, Oractor and I Octored Dec subfirms raises at Declares<br>Back - Oractor and I Octored Decisional Ameri<br>Back - Oractor and I Octored Decisional America<br>Back - Oractor and I Octored Decisional America<br>Back - Oractor and I Octored Decisional America<br>Back - Oractor and I Octored Decisional America<br>Back - Oractor and I Octored Decisional America<br>Back - Oractor and I Octored Decisional America<br>Back - Oractor and I Octored Decisional America<br>Back - Oractor and I Octored Decisional America<br>Back - Octored Decisional America<br>Back - Octored Decision                                                                             |                                                              |
| Google trends minit passes<br>to the contracts                                                                                                    |                                                                                                    | All regions<br>to age interver - Dat 16 2001<br>to age interver - Dat 16 2001<br>to age interver - Dat 16 2001<br>to age interver - Next 21 2000<br>to age interver - Next 21 2000<br>to age interver - Next 2000<br>to age interver - Next 2000<br>to age interver - Next 2000<br>to age interver - Data 2000<br>to age interver - Next 2000<br>to age interver - Next 2000<br>to age interver interversion<br>to age interversion<br>to age interv |                                                              |
| Coogle trends maximum<br>Territorial apartment<br>territorial apartment<br>territorial apartment                                                                               |                                                                                                    | Attinueurs<br>Storage Trauser - Der 16 2001<br>Storage Trauser - Der 16 2001<br>Storage Trauser - Der 16 2001<br>Storagenen Trauser - And 12 2002<br>Storagenen Trauser - And 13 2003<br>Batterie Andere - And 13 2008<br>Batterie Andere - Pari 13 2008<br>Batterie Andere - Pari 13 2008<br>Batterie Andere - Stora 12 2008                                                                                                    |                                                              |
| Congle trends make parameters<br>Google trends make parameters<br>To the comments of the comments of the comments                                                                                                    |                                                                                                    | delineares<br>Weight to denset Tablesele Table to 2000<br>Storage Transon - Det 16 2001<br>The Storage Tablesele Data<br>the Storage Tablesele Data<br>Storage Tablesele Data Storage<br>Tablesele Data Storage<br>T                 |                                                              |
| Soogle trends mercurents                                                                                                    |                                                                                                    | Latingeng<br>Weight is deviat Talansels Talan e 2000<br>Strage Traves - Der 16 2001<br>Pro Inset - Strage - Mar at 2001<br>Pro Inset - Strage - Mar at 2001<br>Pro Inset - Strage - Mar at 2001<br>Barr, Diesen - Her 17 2001<br>Barr, Die Konz, Tar at 2001<br>Barr, Die Konz, Tar at 2001<br>Barr, Die Konz, Die Konz, D                                                                                                    |                                                              |
| Coogle trends mediaments<br>The decomments<br>The decomments<br>The |                                                                                                    | Advances     Advances                                                                                                    |                                                              |
| Coogle trends manufaments<br>Territorio de parteres<br>territorio de parteres<br>territori de parteres<br>territori de parteres<br>terri                                                                                    | And the second and the second and th | Alingum  Mono se Jonne for Honori Honori  martine of Honori Honori  martine of Honori  martine of Honori  martine of Hono                                                                                                    |                                                              |
| Coogle trends mean and the second of the second of the sec                                                                                                    | And the second and the second and th | Addresses     Addresses                                                                                                    |                                                              |

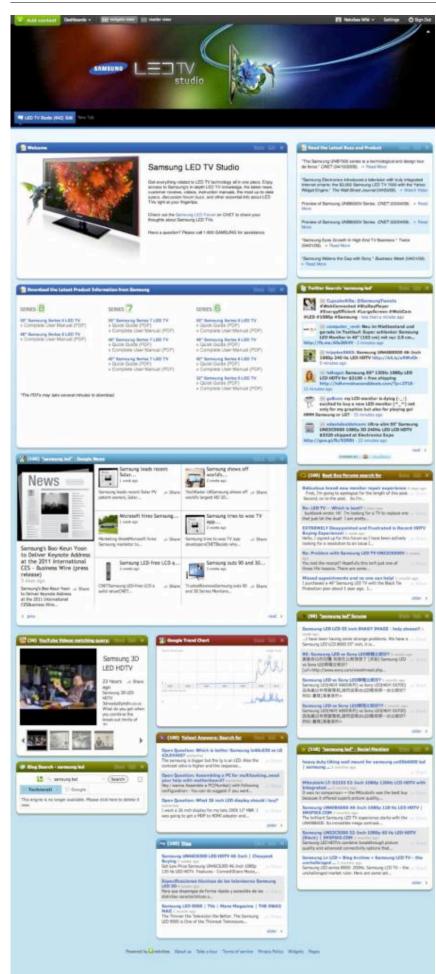

## **Dashboards**

The dashboards screen is the central place to manage all of your dashboards. Depending of your access rights, you will see and interact with different menus.

• Summary: This will show the list of dashboards you can interact with.

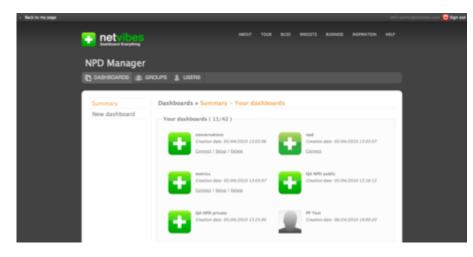

• New dashboard: provides the ability to create a new dashboard.

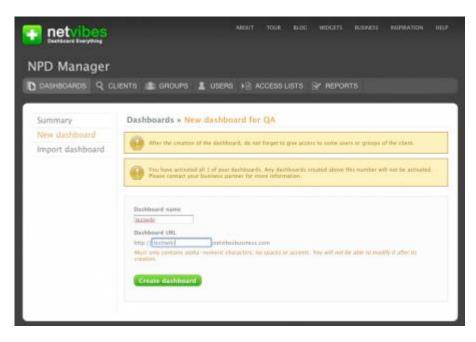

• Import dashboard: allows an existing dashboard to be imported into another client account for example.

| PD Manager                        |                                                                                                    |
|-----------------------------------|----------------------------------------------------------------------------------------------------|
|                                   | LIENTS 🏩 GROUPS 💄 USERS 🖓 ACCESS LISTS 💱 REPORTS                                                                                                    |
| ummary                            | Dashboards = Import dashboard for QA                                                                                                    |
| New dashboard<br>Import dashboard | After the importation of the distributed, do not forget to give access to some users or groups of the client.<br>This importation will only work for an assisting and accessed public gage. |
|                                   | Dashboard name                                                                                                    |
|                                   | DasSheard URL Mite // Origitheshearest ore                                                                                                    |
|                                   | More only contains apply - numbers characters, we applies or accents. Now will not be able to insolve a atom its insurance.                                                                 |
|                                   | Import dashboard                                                                                                    |

### **New Dashboard**

Choose the dashboard name and URL.

The URL is particularly important if the dashboard is going to be accessed on the netvibes domain and not on your own URL via an iframe or custom DNS.

#### Click Create dashboard.

Alternatively, a new dashboard can be created based off an existing dashboard you have previously created by navigating to the existing dashboard and clicking "<u>Clone</u>" in the sidebar to initiate the process.

### **Import Dashboard**

Choose the client for whom you want to import a dashboard. Enter the name of the dashboard and its URL. Click **Import dashboard**.

# Clients

If you manage multiple clients, e.g. if you are a reseller, the **Clients** section will be available. This menu provides access to all the tools you need to create, edit and delete clients from the NPD Manager.

### Summary

**Summary** will show you the list of the clients you can manage.

| PD Manage    | r         |                |            |                                           |                       |
|--------------|-----------|----------------|------------|-------------------------------------------|-----------------------|
| DASHBOARDS Q |           | GROUPS 1 U     | SERS 🖃 ACC | ess lists 🔐 Reports                       |                       |
| iummary      | Clients   | Summary        |            |                                           |                       |
| New client   |           |                |            |                                           | Paper 1234(1-20 of 75 |
|              | Client ID | Client Name    | NPD bought | Action                                    | Filters               |
|              | -1        | Netvibes       | 42         | Dashboards / Edit / Delete                | Clent:                |
|              | 3         | Le Figaro      | ×          | Dashboarda / Edit / Delete                | ×                     |
|              | 3         | Les Echos      | r.         | Dashboards / Edit / Delete                | Apply                 |
|              | 8         | CampUSE        | 1          | Daahbaanda / Edit / Delete                |                       |
|              | 7         | # Sole 24 pre  | +          | Dashboarith / Edit / Delene               |                       |
|              | .8        | 24             | 5          | Dashboards / Edit / Delete                |                       |
|              | 9         | Urban Guide    | 1          | Dashboants / <u>Edic</u> / <u>Delete</u>  |                       |
|              | -10       | Colidia        | 1          | Dashboarsh / Edit / Delete                |                       |
|              | 11        | Numericable    | 3          | Rashboatsh / Edit / Delete                |                       |
|              | 12        | ITV2           | 1          | Dasibboarda / Edit / Delete               |                       |
|              | 13        | My MSF         | 1          | Dashbuatda / Edit / Delette               |                       |
|              | 3.4       | Plain Médicale | 1          | Dashboarits / Edit / Delete               |                       |
|              | 15        | Minarena       | 1          | Dashboards / Edit / Delete                |                       |
|              | 16        | Allot          | 1          | Dashboarita / <u>Edic</u> / <u>Delete</u> |                       |
|              | 12        | VMIV           | 1          | Dashboards / Edit / Delete                |                       |
|              | 18        | Meanybetter    | 3          | Dashkoarsk / Kilit / Delete               |                       |
|              | -18       | RibboCNR5      | 1          | Rashboards / KdX / Delete                 |                       |
|              | .20       | Vortes         | 4          | Daubboarsts / Edit / Deleter              |                       |
|              | 21        | tiests         | 1          | Dashbeards / Edit / Delete                |                       |
|              |           | Amactabrennan  |            | Dashboards / Edit / Delete                |                       |

- The dashboards link shows you all of the dashboards associated with a client.
- Edit allows you to set the options and settings for that client. You can also access the dashboards, groups and users for that client with the sub-menu on the left.
- Delete will remove a client.

## **New Client**

New client: you can create new clients from this menu.

#### Netvibes Documentation

|                   | AN ADDRESS TO ADDRESS AND A DESCRIPTION OF A DESCRIPTION OF |
|-------------------|----------------------------------------------------------------------------------------------------|
| Invigno Onining 4 | CLIENTS 🏦 GROUPS 🛔 USERS 🖗 ACCESS LISTS 📎 REPORTS                                                                                                    |
| Summary           | Clients » New client                                                                                                    |
| New client        |                                                                                                    |
| New Chent         | Client profile                                                                                                    |
|                   | Client Name                                                                                                    |
|                   |                                                                                                    |
|                   | Client Description                                                                                                    |
|                   |                                                                                                    |
|                   |                                                                                                    |
|                   |                                                                                                    |
|                   |                                                                                                    |
|                   |                                                                                                    |
|                   | Number of NPD                                                                                                    |
|                   |                                                                                                    |
|                   |                                                                                                    |
|                   | Client Options                                                                                                    |
|                   | The client can disalay its NPD in an thome                                                                                                    |
|                   | The chemican adaptat its Neo in an interes                                                                                                    |
|                   | The clarif can add castom catogories to its NPO                                                                                                    |
|                   | The client can access its NPD tweeks                                                                                                    |
|                   | The effect cast activate \$50                                                                                                    |
|                   | The client can use the cookies feature                                                                                                    |
|                   | The client can set its NPO private                                                                                                    |
|                   | The client can use Guest Paus to give access to its MPD                                                                                                    |
|                   | The cliem can configure a custom DNS                                                                                                    |
|                   | The client can access the custom entail and error feature                                                                                                    |
|                   | The client can lock its NPD tabs                                                                                                    |
|                   | The client can setup custom API Keys (useless without Custom DNS)                                                                                                    |
|                   |                                                                                                    |

- Enter the name of the client.
- Enter a description for that client.
- Enter the number of NPDs allowed for the client
- Select the client options. See the options section for more details.

### **Edit Client**

The **Edit Client** page looks like the New Client page, but shows the current settings. You can edit them and click submit when satisfied.

# Groups

The groups feature is available to create groups of users in order to manage the access rights and permissions of many users at once. The goal is to simplify the access rights managements of your users.

**Summary** will show you the groups associated with a client. Click the links to directly go to the menu you need.

| annoannos y | CLENTS 25 GHC  | AURS I USENS  | ACCESS LISTS 😨 REPORTS                         |
|-------------|----------------|---------------|------------------------------------------------|
| ummary      | Groups » Su    | mmary         |                                                |
| New group   | Groups for     | client QA     |                                                |
|             | ID             | Name          | Action                                         |
|             | 11             | QA7est        | Marebech / Acasta / MPD Access / Edit / Delete |
|             | Groups for     | clients       |                                                |
|             | New groups for | r client   QA | I (00)                                         |

New Group is used to create new groups of users.

|                      |                                                                       | ABOUT |       |           |  |
|----------------------|-----------------------------------------------------------------------|-------|-------|-----------|--|
| NPD Manager          |                                                                       |       |       |           |  |
|                      | сцента 🏦 аноция 🛔                                                     |       | srs 🖓 | r reports |  |
| Summary<br>New group | Croup Name<br>Copy privileges from<br>Copy privileges from<br>Solumit |       |       | <b>0</b>  |  |
|                      |                                                                       |       |       |           |  |

- Enter a group name
- You can copy the access rights of an existing group with the option **Copy Privileges From**
- Choose the client associated with the group your are creating (if applicable).

#### **Group Members**

|                    | CLIENTS 🏩 GROUPS 🙎 L                                                                                                    |                  |            |        |
|--------------------|----------------------------------------------------------------------------------------------------|------------------|------------|--------|
| ummary             | Groups » Edit group -                                                                                                    | QATest - Members |            |        |
| New group          | Group detail                                                                                                    |                  |            |        |
| ATest              | Group betain                                                                                                    |                  |            |        |
| ACCIF DETAIL       | Group Rt.                                                                                                    | 11               |            |        |
| Members            | Group Name:                                                                                                    | GATest           |            |        |
| Actina             | Ciert Name                                                                                                    | QA.              |            |        |
| NPD Access<br>Edit |                                                                                                    |                  |            |        |
| Delete             | Members sumber                                                                                                    | D                |            |        |
|                    |                                                                                                    |                  |            |        |
|                    | Members list                                                                                                    |                  |            |        |
|                    | Usernam                                                                                                    |                  | Email      | Action |
|                    |                                                                                                    | No members in    | this group |        |
|                    | Add a new member                                                                                                    |                  |            |        |
|                    | and a state of the state of the |                  |            |        |
|                    | Email address                                                                                                    |                  |            |        |
|                    |                                                                                                    |                  |            |        |
|                    | Add member                                                                                                    |                  |            |        |

Allows you to define the users who are members of the group you are editing. To add a user, just add their email address and click **Add Member**.

To delete a user, click the **delete** link on the right of their entry in the user list.

The **Edit** link will show you information about the user and the groups they're part of. You can exclude a user from a group by unchecking the box in front of the group name and clicking **Apply Modifications**.

#### **Group Access**

Group Access will let you decide if that group has access to the NPD Manager or not.

Click Update Access when you have checked or unchecked the option.

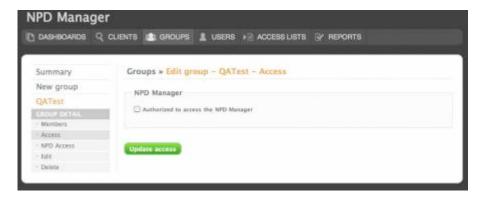

If the group is authorized to access the NPD, a new set of options appears:

| Summary              | Groups = Edit group - QATest - Access       |  |
|----------------------|---------------------------------------------|--|
| New group            | Compaces was secondally updated             |  |
| QATest               |                                             |  |
| Members              | NPD Manager                                 |  |
| Access<br>NPD Access | Authorized to access the NPD Manager        |  |
| Sdit                 |                                             |  |
| Delete               | Dashboards management                       |  |
|                      | C Authorized for read-only                  |  |
|                      | C Authorized to create or delete dashboards |  |
|                      | Users management                            |  |
|                      | Authorized for read - only                  |  |
|                      | Authorized to perform modifications         |  |
|                      | Groups management                           |  |
|                      | Authorized for read-only                    |  |
|                      | Authorized to perform modifications         |  |
|                      | Access management                           |  |
|                      | Authorizati for read-only                   |  |
|                      | Authorized to perform modifications         |  |
|                      |                                             |  |

For each option, you can choose if the group has the rights to modify them or is just in read-only mode.

The options are:

- Dashboad Management
- Users Managment
- Groups Management
- Access Management

#### **NPD Access**

Here you can choose how the group can interact with the Dashboards it can access.

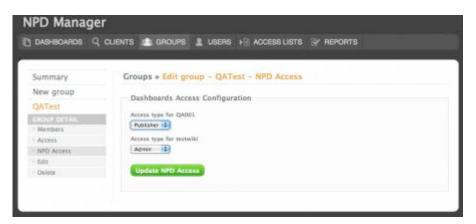

- None: the group doesn't have access to the dashboard
- Reader: the group can only read the dashboard
- Publisher: the group can publish to the dashboard (add / remove widgets, tabs, modify the theme etc.)
- Admin: the group can change every aspect of the dashboard (manage settings, etc.)

### **Group Edit**

| UNAHBUNHDS 4 | CLIENTS CROUPS LUSERS N ACCESSILISTS Y REPORTS |
|--------------|------------------------------------------------|
| Summary      | Groups - Edit group - QATest                   |
|              | stanks a mit Brank - statest                   |
| New group    |                                                |
| GATest       | Group Name                                     |
| GEORF DETAL  | QATest                                         |
| · Members    |                                                |
| Access       | Submit                                         |
| - NPD Access |                                                |
| Edit         |                                                |
| - NPD Access |                                                |

This option allows you to change the group name.

#### **Group Delete**

You can't delete a group if it has members. To delete a non-empty group, you must first move members to another group.

| Summary               | Groups » Edit group -          | QATest - Delete |
|-----------------------|--------------------------------|-----------------|
| New group             | Group detail                   |                 |
| QATest                | and a second                   |                 |
| CAOUP DETAIL          | Group ID:                      | 11.             |
| - Members             | Group Name:                    | QATest          |
| Access     MPD Access | Clent Name:                    | QA.             |
| - Eda                 | Members number:                | P               |
| Delete                |                                |                 |
|                       | Group deletion                 |                 |
|                       | Are you sure you want to delet |                 |
|                       |                                | e zie Bach v    |
|                       | * 🛄 Yes, I want to dalete it   |                 |

Check the box Yes I want to delete it then click on Delete Group.

## Users

Users is the term used to describe those who are associated with a client.

The summary screen will display the list users already associated with a specific client.

| DASHBOARIOS Q                 | CLIENTS 🏩 GROUP | s 💄 users              | ► ACCESS LISTS SY REPORTS          | []                                           |
|-------------------------------|-----------------|------------------------|------------------------------------|----------------------------------------------|
| Summary                       | Users » Summ    | ary                    |                                    |                                              |
| Associate user<br>Create user | Users for clier | t Netvibes             |                                    |                                              |
| mport users                   | User ID         | Username               | Email                              | Pages: 1 ( 1 - 10 sF 10)<br>Action           |
|                               | 207878238       | 32704                  | acme@nets/bes.com                  | GERNARS / ACCESS /<br>NER. ANIJESS / Delete  |
|                               | 216150785       | arrest                 | annahaynaggnal.com                 | General / Access /<br>http://course./ Dalets |
|                               | 223347052       | nat                    | fieldy.echilles/gmail.com          | Groups / Access /<br>NPD Access / Dalma      |
|                               | 234633367       | metrics                | jename ensemica (prenishes, care   | Groups / Access /<br>NPD Access / Delete     |
|                               | 242786857       | romenutions            | jenume+conversations@netvilles.com | Genute / Access /<br>hRD.Access / Delete     |
|                               | 248571824       | procaus-               | protaux i mader@qmail.com          | Genaps / Access /<br>DPD:Access / Debts      |
|                               | 248571843       | jencaux-<br>melificher | jelicaux+publister@gmail.com       | Groups / Access /<br>NPO Access / Delete     |
|                               | 248745830       | nil-altrin             | all+adminiprovibes.com             | Groups / Aspeak /<br>NPD Ascess / Dalete     |
|                               | 255145545       | annabelle4             | annabelis@netvilles.com            | Genans / Anona /<br>MEX.Access / Dalma       |
|                               | 255243259       | udi -<br>creatateat    | will constitut (nations, care      | Genera / Antona /<br>NER-Accesa / Delate     |
|                               | Users for clier |                        |                                    |                                              |

### Associate user

Here you can associate an existing user to a client. Simply enter the email address of the user, choose the client (click OK), then click Associate

Netvibes Documentation

| IPD Manager    |                                                                              |
|----------------|------------------------------------------------------------------------------|
|                | CLIENTS 🏩 GROUPS 🙎 USERS 🖃 ACCESSIUSTS 🕃 REPORTS                             |
| Summary        | Users • Associate user for Netvibes                                          |
| Associate user | After the user association, do not forget to give him access to the manager. |
| Create user    | We are the one and there are no the rest of the state of the state of        |
| Import users   | User 1D ar Email Address<br>Asxociate                                        |
|                | Associate user for the following client: Networks                            |

### **Create User**

For new users, navigate to the "Users" tab at the top, and click "Create user" in the sidebar. A new user is created by specifying their email address and, optionally, a password (a password will be automatically generated if left blank). Their access privileges to the dashboard(s) are set below.

|                                               | ABOUT TOUR BLOG WIGGETS BUSINESS INSPRATION HELP                                                                                                    |
|-----------------------------------------------|----------------------------------------------------------------------------------------------------|
| NPD Manager                                   |                                                                                                    |
| D DASHBOARDS Q (                              | CLIENTS 🏩 GROUPS 💄 USERS 🖃 ACCESS LISTS 🔮 REPORTS                                                                                                    |
| Summary                                       | Users » Create user for QA                                                                                                    |
| Associate user<br>Croate user<br>Import users | User detail<br>Email address verification<br>MAN(X)/(708); the email address must be unique and not already assigned to sameone<br>Password<br>Password<br>Password verification<br>CIPT/CMAL, If you leave the field energy a password will be automatically created |
|                                               | Dashboards Access Configuration<br>Access type for QA001<br>V None<br>Reader<br>Publisher<br>Admin<br>Create user<br>Create user<br>Create user for the following client: QA                                                                                          |

As for <u>Members</u>, the choices are:

- Reader (read-only access)
- Publisher (can edit the content: widgets, tabs, etc. and theme)
- Admin (full access to the NPD, including settings)

### **Import User**

This option allows you to import a large number of users at once. This option may be only accessible to super-admin (from Netvibes).

Your file MUST be a CSV file and have the following column in THIS ORDER to be functional (invalid lines are ignored): E-mail: mandatory, must be unique and new Password: optional, will be auto generated if empty

You CANNOT import more than 100 users at a time.

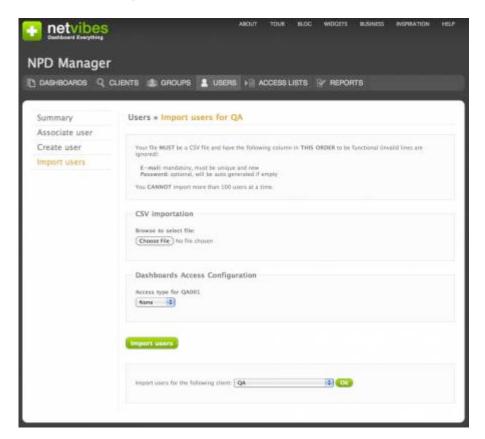

- Choose the file to import
- Chose the client for those users (at the bottom, click **OK**)
- Chose the access rights to be associated with the users imported for the different dashboards of the client.

## **Access Lists**

Reserved to Netvibes admin.

| NPD Manage |                                                                                                    |
|------------|----------------------------------------------------------------------------------------------------|
| Summary    | Access Lists = Summary Manage ACL of a user  Menage ACL of a user  Menage ACL of a user  Menage ACL of a group  Hypu know the group to the group  Hypu know the group acce  Menage ACL of a group  Hypu know the group acce |

# Reports

Reserved to Netvibes admin.

| Action log                                                                                                    | Reports × Action los                                                                                                    |                                                                                                    |                                                                                                    |
|----------------------------------------------------------------------------------------------------|----------------------------------------------------------------------------------------------------|----------------------------------------------------------------------------------------------------|----------------------------------------------------------------------------------------------------|
| - and a sign of the sign of the sign of th |                                                                                                    |                                                                                                    |                                                                                                    |
|                                                                                                    | Search                                                                                                    | Irefind to 3000 results (Search)                                                                                                    | l.                                                                                                    |
|                                                                                                    | 2018-20-21 23+43+34<br>2018-20-21 21+36+84<br>2012-20-21 21+36+30<br>2012-20-21 21+36+30<br>2012-20-21 21+6-01+16                                                                    | 20966190 mp411283<br>20966190 mp41811<br>20965190 mp41811<br>20965190 mp4181                                                                   | NTO configuration update. C<br>NTO configuration update. C<br>NTO configuration update. C<br>NTO configuration update. C                                                                                                    |
|                                                                                                    | 2018-00-20 22:22:20<br>2018-00-20 21:33:03<br>2018-00-20 21:33:03<br>2018-00-10 10:06:13<br>2018-00-10 20:30:20<br>2018-00-16 20:30:20<br>2018-00-16 17:53:13<br>2018-00-15 17:53:13 | 2096639 spd:173;<br>2096639 spd:174;<br>2096639 spd:174;<br>2096639 stimes;47;<br>2096639 spd:144;<br>248745830 spd:144;<br>248745830 spd:144; | 100 configuration update, C<br>100 configuration update, C<br>100 configuration spdate, CLIEFT-1,<br>Client spdate, MAND-MOLTA,<br>100 configuration update, C<br>100 configuration update, CLIEFT-1,<br>100 configuration update, CLIEFT-1,<br>100 configuration update, CLIEFT-1, |
|                                                                                                    | 2010-09-13 10:3100<br>2010-09-15 10:00:05<br>2010-09-01 10:00:07<br>2010-09-01 10:20:05<br>2010-09-02 17:17:16<br>2010-09-02 17:17:16                                                | 1399835 mp4(144)<br>1399835 mp4(144)<br>1399835 slimit(144)<br>572891 mp4(145)<br>5221985 mp4(145)<br>6855181 mp4(195)                         | BPO consequences operation (LINE-7),<br>BPO importations (LINE-7)<br>Ciliant urastad, MUDE-profess, NDS_F<br>SPD undista ID-156, CLINET-75, CDNPT<br>BPO update ID-156, CLINET-75, CDNPT<br>BPO update ID-155, CLINET-75, CONF.                                                     |
|                                                                                                    | 2018-10.02 10.41.00<br>2019-10-02 10.40.00<br>2019-10-02 10.40.01<br>2018-00-02 10.30.07<br>2018-09-02 10.25.07<br>2018-09-02 10.25.09<br>2018-09-02 10.25.09                        | 0003101 upd(10)<br>6003101 upd(10)<br>6005101 upd(10)<br>6005101 upd(10)<br>6003101 upd(10)<br>6005101 upd(10)<br>6005101 upd(10)              | BFO updata 10-154, CLIBET-12, CDBFI<br>BFO updata 10-154, CLIBET-13, CDBFI<br>BFO updata 10-154, CLIBET-15, FRIVA<br>NFO updata 10-155, CLIBET-15, FRIVA<br>SFO updata 10-155, CLIBET-15, FRIVA<br>SFO updata 10-155, CLIBET-15, CDFF<br>SFO updata 10-155, CLIBET-15, CRIVA        |
|                                                                                                    | 2018-00-02 14:34:33<br>2018-08-02 14:34:31<br>2018-08-02 14:33:31<br>2018-09-02 16:33:40<br>2018-08-02 14:33:40                                                                      | 5221985 mp4(192)<br>5221985 mp4(192)<br>68551331 mp4(192)<br>8855131 mp4(192)<br>5221985 mp4(195)                                              | NEO apiate 10-183, CLIENT-1, CONFID<br>NEO apiate 10-183, CLIENT-1, CONFID<br>NEO apiate 10-185, CLIENT-75, PRIVA<br>NEO apiate 10-185, CLIENT-75, CONFI<br>NEO apiate 10-155, CLIENT-75, CONFI<br>NEO apiate 10-156, CLIENT-55, CONFI                                              |
|                                                                                                    | 2010-09-02 14:33:30<br>2010-09-02 14:33:25<br>2010-09-02 14:33:0<br>2010-09-02 14:33:0<br>2010-09-02 14:33:10<br>2010-09-02 14:33:55<br>2010-09-02 14:31:55                          | 6655133 mpd(14%)<br>5222085 mpd(14%)<br>8655133 mpd(14%)<br>5221985 mpd(14%)<br>5221985 mpd(13%)<br>5221985 mpd(13%)<br>5225985 mpd(13%)       | NPO update ID-155, CLINF-75, CONTI-<br>NPO update ID-157, CLINF-65, CONTI-<br>NPO update ID-156, CLINF-65, CONTI-<br>NPO inportation ID-150, CLINF-61, CONTI-<br>NPO update ID-156, CLINF-65, CONTI-<br>NPO update ID-156, CLINF-65, CONTI-<br>NPO update ID-156, CLINF-65, CONTI-  |
|                                                                                                    | 2018-09-02 14:24:44<br>2018-09-02 10:54:14<br>2010-09-02 10:44:34<br>2010-09-02 10:44:35                                                                                             | \$655183 slient(7b)<br>236574505 spd(100)<br>\$221085 spd(100)<br>\$221985 spd(100)                                                            | Slient creation 13-75, MARS-DA, SPG<br>890 creation 13-184, CLIENT<br>890 update 13-180, CLIENT-1, FUGLIS<br>SPO update 13-180, CLIENT-1, FUGLIS<br>SPO update 13-180, CLIENT-1, FUGLIS                                                                                             |

## **Members**

Members is the term used to describe those who have access to a specific dashboard.

| New dashboard                  |                                | hboard - testwiki - Members                    |        |
|--------------------------------|--------------------------------|------------------------------------------------|--------|
| New dashpoard                  | France Hat                     |                                                |        |
| Import dashboard               | Groups list                    |                                                |        |
| testwiki                       | Name                           | Access type                                    | Action |
|                                |                                | No group for this NPD                          |        |
| Members                        |                                |                                                |        |
| - Clone                        | Users list                     |                                                |        |
| <ul> <li>Yation Bir</li> </ul> |                                |                                                |        |
| - Statistics                   | Name                           | Access type                                    | Action |
| OF THOMS                       |                                | No size for this NPD                           |        |
| - IFrame                       |                                |                                                |        |
| - Publishing                   | The second second second       |                                                |        |
| - Category                     | Members add                    |                                                |        |
| - UI Tweaks                    | You pan add a member to this d | ashferard, it can be either a user or a group. |        |
| - Tab Locking                  | Area contract and to be a      |                                                |        |
| Single Sign-On                 |                                |                                                |        |
| Cookies                        |                                |                                                |        |
| - Bestrict accase              |                                |                                                |        |
| - Guest Pass                   |                                |                                                |        |
| Custom DNS                     |                                |                                                |        |
| - Custom API Reys              |                                |                                                |        |
| Templates                      |                                |                                                |        |

Authorization to access your NPD can be granted to an existing user in the "Members" section of the dashboard setup, by clicking \*Add a member\* and entering email address of the user. The access privileges for the dashboard are set below.

| Summary                             | Dashboards » Edit dashboard - testwiki - Member creation                                                        |
|-------------------------------------|----------------------------------------------------------------------------------------------------|
| New dashboard                       |                                                                                                    |
|                                     | Add a user                                                                                                    |
| Import dashboard                    | Email address                                                                                                   |
| TESTWIK)                            |                                                                                                    |
| 10015                               |                                                                                                    |
| - Members                           |                                                                                                    |
| - Clone                             | Add a group                                                                                                    |
| Velow Bar                           | care a friends                                                                                                  |
| - Statistics                        | Group name                                                                                                    |
| 0/710200                            |                                                                                                    |
| Frame                               |                                                                                                    |
| - Publishing                        |                                                                                                    |
| Category                            | Access for the member(s)                                                                                        |
| - UF Tweaks                         |                                                                                                    |
| <ul> <li>Tab Locking</li> </ul>     | Access type for testsuiti None                                                                                  |
| Single Sign-On                      | HOTE +                                                                                                    |
| - Cookies                           |                                                                                                    |
| <ul> <li>Restrict access</li> </ul> |                                                                                                    |
| Cuest Pass                          | Add member                                                                                                    |
| Custum DNS                          | Contraction of the second second second second second second second second second second second second second s |
| Custom API Keys                     |                                                                                                    |
| Templates                           |                                                                                                    |

A member can be:

- A reader (read only access)
- A publisher (can edit the content: widgets, tabs, etc and the theme.)
- An admin (full access to the NPD including settings)

# Clone

Cloning dashboards allows you to create a new dashboard based on an existing one, to save time.

| DASHBOARDS Q CI                                                                                                    | ients 🏩 groups 🛔 users 🎼 accesslists 🔄 reports                                                                                                    |
|----------------------------------------------------------------------------------------------------|----------------------------------------------------------------------------------------------------|
| Summary                                                                                                    | Dashboards » Edit dashboard - testwiki - Clone                                                                                                    |
| New dashboard<br>Import dashboard                                                                                                    | Aher the creation of the dashtboard, do not forger to give access to some users or groups of the clean.<br>NOTE that if the clean face dready achieved all its dashtboards, any dashboards created will not be activated.                                                                                                    |
| testwiki                                                                                                    |                                                                                                    |
| 10005<br>• Members<br>• Come<br>• Tellow Bar<br>• Statistics<br>• United<br>• Frame<br>• Publishing<br>• Category<br>• United<br>• United<br>• United<br>• United<br>• Tab Lacking<br>• Single Sign-On | Dachhoard same Dachhoard Ulli. Inter the sole to model of after its Classi QA Close Middle Class Middle Class |
| Cookies     Resitut access     Goast Paus     Custern DNS     Custern DNS     Custern API Keys     Templates                                                                                           |                                                                                                    |

- Enter a name for the new dashboard
- Enter the URL of the new dashboard
- Chose the client associated with that new dashboard (if applicable)
- click Clone NPD

## **Yellow Bar**

The yellow bar is a way to push an announcement to users of the dashboard. It will display a yellow bar containing a message at the top of all users' dashboards. Users can dismiss the message and it will not be displayed again until a new message is set in the NPD manager.

The main option screen displays the active message, as well as those that have been created in the past. You can select which message to display by checking / unchecking the box in front of the one already saved.

| Summary         | Dashboards = Edit dashboard - testwiki - Yellow Bars                                                                                                    |   |
|-----------------|----------------------------------------------------------------------------------------------------|---|
| New dashboard   |                                                                                                    |   |
| mport dashboard | Current Yellow Bar Message                                                                                                    |   |
| estwiki         | Do not paris, this is just a text (                                                                                                    | 8 |
| TOOLA           |                                                                                                    |   |
| Mambers         |                                                                                                    |   |
| Clone           | Yellow bar management                                                                                                    |   |
| Yellow Bar      | terror on training treatment                                                                                                    |   |
| Statistics.     | You can manage your dathboard's velow bars on this said                                                                                                    |   |
| UPT/ORG         |                                                                                                    |   |
| Frame           | Select the yellow bar message to display                                                                                                    |   |
| Publishing      |                                                                                                    |   |
| Category        | 🗹 Test                                                                                                    |   |
| UI Tweaks       | Do not panic, this is just a test (                                                                                                    | 8 |
| Tab Locking     | and care bacants where a bacture second                                                                                                    | - |
| Single Sign-On  |                                                                                                    |   |
| Cookies         |                                                                                                    |   |
| Restrict access | Update NPD                                                                                                    |   |
| Cuest Pass      | A CONTRACT OF A CONTRACT OF A |   |
| Custom DNS      |                                                                                                    |   |
|                 |                                                                                                    |   |

To manage and add a new yellow bar, click the link **this page** in You can manage your dashboard's yellow bars on this page.

| DASHBOARDS Q CL      | jents 🏩 groups 🛔 Users 🙀 ac      | CESSLISTS IV REPORTS                |
|----------------------|----------------------------------|-------------------------------------|
| Summary              | Dashboards × Edit dashboard - te | stwiki – Yellow Bars                |
| New dashboard        | Yellow hars list                 |                                     |
| Import dashboard     | renow pars list                  |                                     |
|                      | harre                            | Actine                              |
| testwiki             | . No. 1                          | erites har for this NPD             |
| Membris              |                                  |                                     |
| - Members<br>- Clone | V2224113-35-                     |                                     |
| Velow Bar            | New Yellow Bar                   |                                     |
| - Statlibes          | Vallese Ear Name                 |                                     |
| OFTIONS              |                                  |                                     |
| - Hume               | Yellow Bar content               |                                     |
| - Publishing         |                                  |                                     |
| - Category           |                                  |                                     |
| - UI Tweaks          |                                  |                                     |
| - Tab Locking        |                                  |                                     |
| - Single Sign-On     | Submit Preview                   |                                     |
| · Cookies            |                                  |                                     |
| - Restrict access    |                                  |                                     |
| - Guest Pass         |                                  | Return to dashtoard velow hars will |
| - Custom DNS         |                                  |                                     |
| - Custam API Keys    |                                  |                                     |
| - Templates          |                                  |                                     |

In the creation screen:

- Enter a name for your yellow barEnter the text for this yellow bar
- Click preview to see your yellow bar or submit to validate it.

## Iframe

By default, the dashboard can be accessed at <u>http://username.netvibesbusiness.com</u>. There are also options to iframe the dashboard within your site, or use DNS to point your hostname to the dashboard.

| Manager<br>BOARDS Q CLIEM | its 🏩 groups 🙎 users 📭 acces                |                     |
|---------------------------|---------------------------------------------|---------------------|
| BOARDS Q. CLIEN           | its 🏩 groups 🙎 users 🕞 acces                |                     |
|                           |                                             | SLISTS & REPORTS    |
|                           |                                             |                     |
|                           |                                             |                     |
|                           | Dashboards » Edit dashboard - france        | edipiomatie - trame |
| dashboard                 | IFrame                                      |                     |
| rt dashboard              |                                             |                     |
| situmolojbe               | Hrame URL                                   |                     |
| corpromative.             | http://mopage.diplomatie.gouv.fr/           | NOTES .             |
| 1075                      | Resize URI,                                 |                     |
|                           | http://mapage.dpfomatie.goov.fr/resize.html | 1000                |
| e Bat                     |                                             |                     |
| tics                      |                                             |                     |
| 6                         | Update NPD                                  |                     |
| e                         |                                             |                     |
| hing .                    |                                             |                     |
|                           |                                             |                     |
| (D)                       |                                             |                     |
| ochimi 🚥                  |                                             |                     |
| bar in                    |                                             |                     |
|                           |                                             |                     |
|                           |                                             |                     |
|                           |                                             |                     |
|                           |                                             |                     |
|                           |                                             |                     |
|                           |                                             |                     |

### **Iframe implementation**

In the NPD manager, the main URL on your site where the dashboard will be accessed should be entered under "Iframe" in the "Iframe URL" field. e.g. <u>http://www.yoursite.com/netvibes</u>

There are two methods to integrate the iframe on your site. A simple one, which is what most partners need to set up their dashboard, and a more advanced method which allows rss feeds from external sources to be added directly to the dashboard by users. The simple method is to create a page which contains an iframe of the following form:

```
<iframe height="1300" frameborder=0 border=0 scrolling="no"
src="http://www.netvibes.com/partner/premium.php?universe=[ username ]"
width="100%" name="nvFrame" id="nvFrame"></iframe></iframe>
```

Replace [ username ] with the username which can be found in the main URL: username.netvibesbusines.com. The more advanced version involves dynamically creating the iframe with JavaScript: Create an empty

which will host the iframe.

```
<div id="netvibesContainer"></div>
```

And include the following JavaScript in the page:

Replace [ username ] with the username which can be found in the main URL: username.netvibesbusines.com.

To create links to add rss feeds directly to the dashboard use the following url: [url of dashboard, i.e. page that hosts iframe]?subscribe=[url of rss feed]

### Dynamic iframe resizing

Since the dashboard is customizable by the user, it is necessary to resize the height of the iframe to match the height of the content. For this functionality to work, the following requirements must be followed:

The iframe has to have the attribute: id="nvFrame"

A file called resize.html is provided by Netvibes that must be hosted on the same domain as the iframe page. This script dynamically resizes the iframe to match the height of the dashboard.

The URL of the resize file should be entered in the NPD manager under "Iframe" in the "Iframe URL" field.

# **Push Publishing**

| DASHBOARDS: Q CI | LIENTS 🏩 GROUPS 💄 USERS 🔛 ACCESSILISTS 🚱 REPORTS    |
|------------------|-----------------------------------------------------|
|                  |                                                     |
|                  |                                                     |
| Summary          | Dashboards » Edit dashboard - testwiki - Publishing |
| New dashboard    |                                                     |
| Import dashboard | Push Publishing                                     |
|                  | C trained                                           |
| tesswile         | lipdate policy                                      |
| TOOLS            | Let user choose (default)                           |
| Members          |                                                     |
| - Clone          |                                                     |
| - Yellow Bir     |                                                     |
| Statistics       | lipdate NPD                                         |
| OFTIGNS          |                                                     |
| · Frame          | Push Publishing information                         |
| Publishing       | Past rubitsting intermation                         |
| Category         | Latest version                                      |
| Ul Tweaks        |                                                     |
| - Tab-Locking    |                                                     |
| Single Sign-On   |                                                     |
| - Cookies        |                                                     |
| Restrict access  |                                                     |
| Cuest Pans       |                                                     |
| - Castom DNS     |                                                     |
| Custom API Xeys  |                                                     |
|                  |                                                     |

With the optional Push Publishing feature, the dashboard has the ability to push updates to the user whilst still allowing them full control to customize their dashboard.

When the feature is enabled, a control panel is dispayed when the dashboard is being edited by the administrator. When the dashboard has been modified, it is possible to either:

- Publish the updates to all users
- Reset the dashboard to the previously published version
- Leave the published version in it's current state and publish the updates at a later date

When each user next visits their dashboard the updates will appear from them. Each user has the option to accept the updates selectively, always accept the updates or always decline the updates. It is also possible, using the NPD Manager, to set which of these three options is the default.

The following changes are handled by push publishing:

- New widgets
- New tabs
- New theme
- Changes to the page title
- All updates to <u>Customize section</u> of the <u>Settings</u>.

Please note that editing an existing widget or tab (e.g. repositioning, changing the title or the preferences) is not handled by push publishing and these changes will only be seen by new users. This is to avoid conflicts with edits users have made to their own dashboards.

## **Custom Category**

| DASHBOARDS Q CI                    | JENTS 🔹 GROUPS 💄 USERS 📲 ACCESS LISTS 💱 REPORTS   |
|------------------------------------|---------------------------------------------------|
|                                    |                                                   |
| Summary                            | Dashboards » Edit dashboard - testwiki - Category |
| New dashboard                      |                                                   |
| Import dashboard                   | Custom Category                                   |
| testwiki                           | Coosystem anartif                                 |
|                                    |                                                   |
| Monthers                           | Oliplay name                                      |
|                                    |                                                   |
| Core                               |                                                   |
| Yellow Bat                         |                                                   |
| 50effattics                        |                                                   |
| OFTIONS.                           | Update NPD                                        |
| 1Frame                             |                                                   |
| Publishing                         |                                                   |
| Category                           |                                                   |
| · U Tweaks                         |                                                   |
| - Tab Locking                      |                                                   |
| <ul> <li>Single Sign-On</li> </ul> |                                                   |
| Circkies                           |                                                   |
| Restrict access                    |                                                   |
| Guest Pass                         |                                                   |
| - Custom DNS                       |                                                   |
| Custom API Keys                    |                                                   |
| - Templates                        |                                                   |
| Mobile devices                     |                                                   |

This option allows you to create a new category in addition to the default categories in the <u>Add</u> <u>Content</u> section. It is configured by linking the dashboard to a Netvibes user who will administer the widgets which are displayed.

- Enter a Ecosystem user ID (ex: ecosystem 1234)
- Enter a display name (that will be the label, ex: my category)
- Add any widgets you wish to be displayed to the Ecosystem using the user above.

To determine your user ID, ask your Netvibes technical contact.

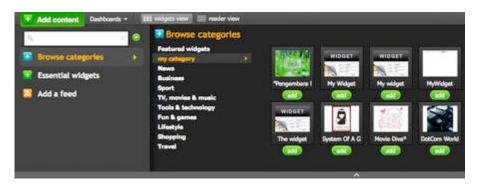

Then, you'll find the widgets of the user ecostytem 1234 in Add Content, under the category "my category".

## **NPD Tweaks**

| DASHBOARDS Q CL                                                     | ients 🏩 groups 🤱 users 🖓 accessusts 😪 reports                                      |
|---------------------------------------------------------------------|------------------------------------------------------------------------------------|
|                                                                     |                                                                                    |
| Summary                                                             | Dashboards » Edit dashboard - testwiki - UI Tweaks                                 |
| New dashboard                                                       | NPD Tweaks                                                                         |
| testwiki                                                            | The users can change their enail address<br>O faise                                |
| TOGLS                                                               | e True                                                                             |
| Members     Onne                                                    | The users can change their password                                                |
| <ul> <li>Yeilow Bar</li> <li>Statistica</li> </ul>                  | True                                                                               |
| Germons                                                             | The users can change the dashboard's there<br>I fulse                              |
| · Iframe                                                            | 🖲 True                                                                             |
| <ul> <li>Publishing</li> <li>Category</li> <li>Ul Tweaks</li> </ul> | The users can change the title of the mage<br>D fulse<br>True                      |
| Tab Locking     Single Sign-On     Cookies                          | The users can change the type of display (Midget or Smartheader)<br>Platse<br>True |
| Aestrict access     Guest Pass     Custam DNS                       | The users can delete their account                                                 |
| Custum API Keys     Templates     Mobile devices                    | The users have access to recommended widgets                                       |
| MODINE GEVILLES                                                     | The users can sign out from the dashboard<br>Thibe<br>True                         |

Allows the admin of the NPD to custom the access rights of its users.

Each option can be True or False and are self-explanatory:

- The users can change their email address
- The users can change their password
- The users can change the dashboard's theme
- The users can change the title of the page
- The users can change the type of display (Widget or Smartreader)
- The users can delete their account
- The users have access to recommended widgets
- The users can sign out from the dashboard

# Tab Locking

Tab locking allows the administrator or publisher to lock a tab. This means that the user is not able to edit the tab or any of the widgets contained within it; widgets cannot be added, moved or deleted.

The tab and it's content stays perfectly in sync between the administrator's and users' versions. If a widget is edited or moved, for example, the change is reflected exactly on the user's dashboard.

The ability to lock content by tab only can clearly be very useful.

To activate it, go to your NPD, click on the **Tab Locking** option.

Activate the ability to lock tabs here. To actually lock each tab, you must be connected to your Dashboard.

When connected to the dashboard, a new option will be present in the tab edit menu:

| The second Different                                    | Network Particles | Il restore - Second Other Con |
|---------------------------------------------------------|-------------------|-------------------------------|
| Frend seller<br>III Pro-<br>A Part Fit of<br>Factor (1) |                   | States this wa                |
| Custom Day Widgets                                      |                   |                               |

Just check the **Lock Tab** option to lock the tab your are editing.

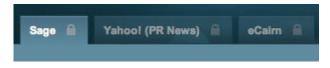

Locked tabs will display a small lock icon on the right.

# Single Sign-On (SSO)

Single sign on allows an existing user management system to be integrated with the dashboard. User accounts can be created and accessed based on their session with a separate system. Users can access their dashboard account seamlessly without having to log in a second time.

The behaviour for users is as follows. When a new user visits the dashboard, a new Netvibes account, based on their email address, is created for them. The account is created on the fly and they are automatically logged in and presented with the dashboard. There is no interaction required by the user.

Existing Netvibes users are asked if they wish to link their existing Netvibes account with the new dashboard. On their successful authentication and approval, they are automatically logged in and the dashboard is added to their "Dashboards" list.

| Summary          | Dashboards » Edit dashboard - testwiki - Single Sign-On                                      |
|------------------|----------------------------------------------------------------------------------------------|
| New dashboard    |                                                                                              |
| Import dashboard | Single Sign-On                                                                               |
|                  | SSO April Enabled                                                                            |
| testwik)         | SSD Client Enabled                                                                           |
| 10015            |                                                                                              |
| Members          |                                                                                              |
| Clobe            | Scope NPD - For this NPD only                                                                |
| Yellow Bar       |                                                                                              |
| Statistics       | Public Key                                                                                   |
| Frume            | of \$100 MPD is evaluated and you lief this field empty, a new public key with the generated |
| Publishing       |                                                                                              |
| Category .       | Private key                                                                                  |
| Li Tesalo        | of 1550 KMD is evaluated and you led this Reld employ, a new private key will be generated   |
| Tab Locking      | a trait wate is surround and how at page stand traited, a sum based with one of Restanding   |
| Single Sun-Dr.   |                                                                                              |
| Cookies          |                                                                                              |
| Restrict access  | Scope Client - Common to all NPDs                                                            |
| Guest Pars       | Public Xey                                                                                   |
| Custom DNS       | 0(26020545619e461cf3bedF44c3b0fea82edb77                                                     |
| Custom API Keys  | If \$50 Cleart is enabled and you let this field entry's, a new public lies will be prevaled |
| Templates        | Privois kay                                                                                  |
| Mobile devices   | vc71059981374b9181267a4298e7b34e7b08f45f                                                     |
|                  | If 250 Chent is evaluate and you let this field empty. a new private key will be prevaled    |

## **SSO integration**

The dashboard must be integrated using the simple, non-JavaScript iframe method.

The iframe calls a different script which contains several additional pieces of information: the current timestamp, private and public keys, the email of the user who is logged in and a hash of these items. It requires some logic (generating the timestamp, sha1 hashing, accessing the user's email address) on the partner's site to generate this url with the relevant pieces of information.

The same script is called regardless of whether the user is, or is not, an existing Netvibes user. Based on the user\_email parameter, the user is either logged into their existing account or a new account is created for them on the fly. The public and private keys for the dashboard, which are used in the url, can be generated in the Single Sign On section of the NPD Manager.

An example of the url that should be called in the iframe (please note that all keys are samples and will not work for demo purposes):

http://www.netvibes.com/partner/[name of public page].php?api\_key=af8adac8807092b1e1e21662dda56142f3aa5b99&timestamp=12754961 57&user\_email =test@test.com&sign=a8e50e34bd60206ac8a06b60b05bdc1f8a7609f6

The url is constructed using the following parameters:

### api\_key

Public key provided by Netvibes. e.g. af8adac8807092b1e1e21662dda56142f3aa5b99

#### Timestamp

A UNIX timestamp of 10 digits reflecting the current UTC time e.g. generated with time() method in PHP e.g. 1275496157

#### user\_email

The email address identifying the user to be logged into Netvibes e.g. test@test.com  $% \left[ \frac{1}{2} \right] = \left[ \frac{1}{2} \right] \left[ \frac{1}{2} \right] \left[ \frac{1}{2} \left[ \frac{1}{2} \right] \left[ \frac{1}{2} \right] \left[ \frac{1}{2} \left[ \frac{1}{2} \right] \left[ \frac{1}{2} \left[ \frac{1}{2} \right] \left[ \frac{1}{2} \left[ \frac{1}{2}$ 

#### private\_key

The private key provided by Netvibes. This is not used in the final url but is used to construct the sign value.

 $e.g.\ 3Ebac988343201cf3c7336684a3656ff3c2cd3d4$ 

#### sign

The sign value is a SHA1 hash function of all strings and values alphabetically sorted plus the private key. I.e. in PHP:

shal(api\_key[api\_key\_value]timestamp[timestamp\_value]user\_email[user\_email
\_value][private\_key])

Using the sample data in the example, the following would be used in PHP:

# sha1(api\_keyaf8adac8807092b1e1e21662dda56142f3aa5b99timestamp1275496157user\_e mailtest@test.com73d094de8d9a3ec3f6f4956616bec41aa9a1bb1d)

With a resulting value of:

### a8e50e34bd60206ac8a06b60b05bdc1f8a7609f6

It is very important that the construction of the sign value is done on the server side so as not to expose the private key or message used in the hash.

# Cookies

| DASHBOARDS Q CI                                                                                                    | JENTS 🏩 GROUPS 🛔 USERS 🖗 ACCESSILISTS 💱 REPORTS                                            |
|----------------------------------------------------------------------------------------------------|--------------------------------------------------------------------------------------------|
| Summary                                                                                                    | Dashboards » Edit dashboard - testwiki - Cookies                                           |
| and the second second sec |                                                                                            |
| New dashboard                                                                                                    | Cookies                                                                                    |
| mport dashboard                                                                                                    |                                                                                            |
| estwiki                                                                                                    | Cookie Names                                                                               |
| 10015                                                                                                    | This feature transforms CET parameters to cookies. You can set several separated by commun |
| Members                                                                                                    |                                                                                            |
| Cone                                                                                                    |                                                                                            |
| Yellow Bar                                                                                                    |                                                                                            |
| Statistics                                                                                                    | Update NPD                                                                                 |
| PT10KS                                                                                                    |                                                                                            |
| IFrame                                                                                                    |                                                                                            |
| Publishing                                                                                                    |                                                                                            |
| Category                                                                                                    |                                                                                            |
| UI Tweaks                                                                                                    |                                                                                            |
| Tab Locking                                                                                                    |                                                                                            |
| Single Sign-On                                                                                                    |                                                                                            |
| Cookies                                                                                                    |                                                                                            |
| Restrict access                                                                                                    |                                                                                            |
| Guest Pasa                                                                                                    |                                                                                            |
| Custom DNS                                                                                                    |                                                                                            |
| Custom API Keys                                                                                                    |                                                                                            |
| Templates                                                                                                    |                                                                                            |

Cookies is an option for the Single Sign On feature. It allows for extra parameters to be added to the URL that will be transformed into cookies. It's only for the SSO option.

If you include data about, for example, "pref1, pref2" and append them as parameters to the SSO URL (e.g. 2... pref1=red&pref2=45)

pref1 and pref2 will be stored in the user's cookie (but not any other pref, in that example).

## **Restrict Access**

| DASHBOARDS Q C    | LIENTS 🏦 GROUPS 👗 USERS 🖓 ACCESSILISTS 💱 REPORTS                                                                |
|-------------------|----------------------------------------------------------------------------------------------------|
| Summary           | Dashboards = Edit dashboard - testwiki - Restrict access                                                        |
| New dashboard     | Building Assess                                                                                                 |
| Import dashboard  | Restrict Access                                                                                                 |
|                   | Restrict the access of your NPD                                                                                 |
| testwiki          | Haka your NPO on Notyther domain inspectable                                                                    |
| TOOLS             |                                                                                                    |
| Members<br>Clone  |                                                                                                    |
| - Volice Bar      | (1997) (1997) (1997) (1997) (1997) (1997) (1997) (1997) (1997) (1997) (1997) (1997) (1997) (1997) (1997) (1997) |
| Statistics        | Update NPD                                                                                                    |
| OPTIONS .         |                                                                                                    |
| - France          |                                                                                                    |
| - Publishing      |                                                                                                    |
| - Category        |                                                                                                    |
| - Lit Tweaks      |                                                                                                    |
| - Tab-Locking     |                                                                                                    |
| - Single Sign-On  |                                                                                                    |
| - Cnokses         |                                                                                                    |
| - Restrict access |                                                                                                    |
| - Gijest Pass     |                                                                                                    |
| - Custom DNS      |                                                                                                    |
| Custom API Keys   |                                                                                                    |
| Templates         |                                                                                                    |

By default, new dashboards are publicly accessible. To restrict access so that only authorized users can access the dashboard, check the **Restrict acces to your NPD** under the "Restrict access" section. Users will then be required to log in using an authorized account in order to access the dashboard. See the <u>users</u> section for enabling access to users.

Checking **Make your NPD on Netvibes domain inaccessible** will hide your NPD from the Netvibes.com URL.

## **Guest Pass**

A guest pass allows you to easily share dashboards to selected users, without the need to create user accounts.

| разнаранов ч с                                | LIENTS 🏩 GROUPS 🤱 USERS 🖃 ACCESS LISTS 💱 REPORTS                                                                                                    |            |
|-----------------------------------------------|----------------------------------------------------------------------------------------------------|------------|
| Summary                                       | Dashboards + Edit dashboard - Netvibes Portfolio - Guest Pass                                                                                                    |            |
| New dashboard                                 | Guest pass URLa                                                                                                    | Created Or |
| Import dashboard                              | http://migortfolio.netvibesbusiness.com/guest/WTdkMpVjNTkcNmE2MTY4Z;                                                                                                    |            |
| spinster with passages ( manage or \$15 kines | http://www.infolia.net/devolution.com/mpont/alio/guest/INTdxM(V//VTczNmE/MTY4Z)                                                                                                    | 08/11/201  |
| Netvibes PortFolio                            | unte l'under conservation en anna sour l'understrated. Transfue i deviné des regionaires par Les C                                                                                                    |            |
| TINGS                                         | The Guest Para ORL is paraword protected. Were the paraword by placing your mouse over the luck.                                                                                                    |            |
| - Marchers                                    |                                                                                                    |            |
| Cone                                          | Create Guest Pass                                                                                                    |            |
| Yellow Bar                                    |                                                                                                    |            |
| · Statistics                                  | Password                                                                                                    |            |
| ornais                                        | Learning and start sparter to the second second second second second second second second second second second                                                                                                    | 4912       |
| Frame                                         | The may specify a password if you do not want user to access the APD without password using the gue                                                                                                    | ST LINE,   |
| Publishing                                    | Create Ganat Plats                                                                                                    |            |
| Category                                      | Chan Could Part                                                                                                    |            |
| UI Tweaks                                     |                                                                                                    |            |
| Tab Lucking                                   |                                                                                                    |            |
| Single Sign-On                                | Delete Guest Pass                                                                                                    |            |
| Restrict access                               | Guest Pass                                                                                                    |            |
| Guest Pass                                    | ( (2)                                                                                                    |            |
| Oustom DNS                                    |                                                                                                    |            |
| Custom API Keys                               | Delete Genet Pasa                                                                                                    |            |
| - Templates                                   | A CONTRACTOR OF A CONTRACTOR OFTA CONTRACTOR OFTA CONTRACTOR OFTA CONTRACTOR O |            |
| Mobile devices                                |                                                                                                    |            |
| Manufacture and Annals a                      |                                                                                                    |            |

### **Create Guest Pass**

Go to the Guest Pass menu of your dashboard. Click on Create Guest Pass: it will generate 2 URLs.

- The 1st one is the guest pass to the dynamic dashboard.
- The 2nd one is a read only version of your dashboard.

You can choose to add a password to your guest pass: when users enter the URL of the guest pass, they will be asked for it. When accessing a password protected guest pass, the name field should be left blank, only the password should be entered.

That password can be found in the NPD manager if you forget it: just mouse-over the lock in the guest pass you protected.

### **Delete Guest Pass**

Deleting a guest pass will revoke access from all of those users who accessed the dashboard using that particular guest pass.

To delete a guest pass, select the one you want to delete in the dropdown menu. Click **Delete Guest Pass**.

# **Custom DNS**

| DASHBOARDS Q CL   | ients 🏩 groups 💄 users 🖓 accesslists 😪 reports                                                                                                    |
|-------------------|----------------------------------------------------------------------------------------------------|
| Summary           | Dashboards » Edit dashboard - testwiki - DNS                                                                                                    |
| New dashboard     |                                                                                                    |
| mport dashboard   | DNS                                                                                                    |
| testwiki          | Haut                                                                                                    |
| TOTICS<br>Members |                                                                                                    |
| Cione             |                                                                                                    |
| Yellow Bar        | Update NPD                                                                                                    |
| Statistics        |                                                                                                    |
| OPTIONS           | Request a sysadmin                                                                                                    |
| IFrame            | nequest a systemm                                                                                                    |
| Publishing        | If you have updated your DNS, you're likely to need the assistance of a system administrator to change the server<br>configuration. You can do so by clicking on the following button: |
| Category          | configuration. You can de so by clicking on the following buffion.                                                                                                    |
| LI Tweaks         | Taquest Synadium                                                                                                    |
| Tab Locking       |                                                                                                    |
| Single Sign-On    |                                                                                                    |
| Codkies           |                                                                                                    |
| Restrict access   |                                                                                                    |
| Guest Pass        |                                                                                                    |
| Castom DNS        |                                                                                                    |
| Custom API Keys   |                                                                                                    |
| Templates         |                                                                                                    |
| · Mobile devices  |                                                                                                    |

As well as the <u>iframe</u> implementation, Netvibes also supports custom DNS. In this implementation, the whole dashboard is served from the partner (sub)domain.

- Enter your host name in the box (<u>www.mysitename.com</u>)
- Ask the sysadmin of your domain to update the following three hostnames to point to the public IP of Netvibes (replace <u>www.mysitename.com</u> with your own hostname):

www.mysitename.com
modules.www.mysitename.com
\*.modules.www.mysitename.com

• Request a sysasdmin at Netvibes to update our server configuration

# **Custom API Keys**

This page allows you to enter the API Keys needed for some widgets / features, like Facebook Connect. It is only necessary to set them here if you are using [[:users:npd:customdns|custom DNS].

| Summary                            | Dashboards = Edit dashboard - testwiki - API Keys                                                                                                 |
|------------------------------------|----------------------------------------------------------------------------------------------------|
| New dashboard                      |                                                                                                    |
| Import dashboard                   | Google AJAX Search API                                                                                                    |
|                                    | API Key                                                                                                    |
| testwiki                           |                                                                                                    |
| TOTALS                             | Used by the poople south hav, you can request a key for your custom domain here: http://code.goople.com/rimt/ft<br>/R/apix/spasoarch/signup.thtml |
| <ul> <li>Members</li> </ul>        |                                                                                                    |
| Core                               |                                                                                                    |
| Yellow Ear     Statistics          | County Many and                                                                                                    |
|                                    | Google MAPS API                                                                                                    |
| Frame                              | A71 Key                                                                                                    |
| - Publishing                       |                                                                                                    |
| Category                           | Utwirf für Google Map widgett, yne can nequest a key für your castern demain here. http://code.google.com/intl/ir-<br>/R/apic/mapc/signup.html    |
| UK Tweaks                          |                                                                                                    |
| - Tab Locking                      |                                                                                                    |
| Single Sign-On                     | And Malana All                                                                                                    |
| Cookies                            | oAuth Twitter API                                                                                                    |
| · Restrict access                  | API Key                                                                                                    |
| - Guest Pasa                       |                                                                                                    |
| Oustom DNS                         | A7I Secret                                                                                                    |
| · Eustom APt Kitys                 |                                                                                                    |
| Templates                          | David for Twitter weights, you can request a key for your custom domain here. http://twitter.com/apps                                             |
| <ul> <li>Mobile devices</li> </ul> |                                                                                                    |
|                                    | aAuth Linkedin API                                                                                                    |
|                                    |                                                                                                    |
|                                    | API Key                                                                                                    |
|                                    |                                                                                                    |
|                                    | API Secret                                                                                                    |
|                                    |                                                                                                    |
|                                    | thead for University weights, you can resource a key for your custom domain here.<br>http://domilager.inikadm.com/cummanity/apix                  |
|                                    | Facebook Connect                                                                                                    |
|                                    | API Key                                                                                                    |
|                                    |                                                                                                    |
|                                    | API Secret                                                                                                    |
|                                    |                                                                                                    |
|                                    | App ID                                                                                                    |
|                                    |                                                                                                    |
|                                    | ther facebook wedgess and facebook signey, you can require a key for your cutter domain Kern                                                      |
|                                    | http://webl.dovelopers.facedook.com/indice.php/Connect/Setting_Up_Four_Site                                                                       |

The API we support are:

- Google Ajax Search API
- Google Maps API
- oAuth Twitter API
- oAuth Linkedin API
- Facebook Connect

## **Custom templates**

| DASHBOARDS Q CL  | IENTS 🏩 GROUPS 🙎 USERS 🗎 ACCESS LISTS 💱 REPORTS                                                                                                    |  |  |  |  |
|------------------|----------------------------------------------------------------------------------------------------|--|--|--|--|
|                  |                                                                                                    |  |  |  |  |
| Summary          | Dashboards + Edit dashboard - testwiki - Templates                                                                                                    |  |  |  |  |
| New dashboard    | Device and the Arrange and the Arrange and the                                                                                                    |  |  |  |  |
| Import dashboard | Custom email templates                                                                                                    |  |  |  |  |
| testwiki         | C Enabled                                                                                                    |  |  |  |  |
| TOOLS            |                                                                                                    |  |  |  |  |
| Members          | European and the state of the state of the s |  |  |  |  |
| Core             | Custom error templates                                                                                                    |  |  |  |  |
| Yellow Bar       | 401 Unauthorized enabled                                                                                                    |  |  |  |  |
| Statistics       |                                                                                                    |  |  |  |  |
| OFFICING         |                                                                                                    |  |  |  |  |
| - IFrame         | Custom localisation file                                                                                                    |  |  |  |  |
| Publishing       |                                                                                                    |  |  |  |  |
| Category         | Enabled<br>Sefure you enable this option, you HANK to create the associated incaluation file - (0/inc/sidebar-disard) is                                                                                                    |  |  |  |  |
| U Twesks         | and for east, the date for that a date of starting starting of the starting                                                                                                    |  |  |  |  |
| Tab Locking      |                                                                                                    |  |  |  |  |
| Single Sign-On   |                                                                                                    |  |  |  |  |
| Cookies          | Update NPD                                                                                                    |  |  |  |  |
| Restrict access  |                                                                                                    |  |  |  |  |
| Guest Pass       |                                                                                                    |  |  |  |  |
| Custom DNS       |                                                                                                    |  |  |  |  |
| Custom API Keys  |                                                                                                    |  |  |  |  |
| entrancia contra |                                                                                                    |  |  |  |  |

The custom templates option allows certain features, such as the emails sent by the application, to be customized. These options require specific files to be on the Netvibes server. Please contact us to customize these elements.

# **Mobile Devices**

This screen allows you to activate the mobile version of your dashboard.

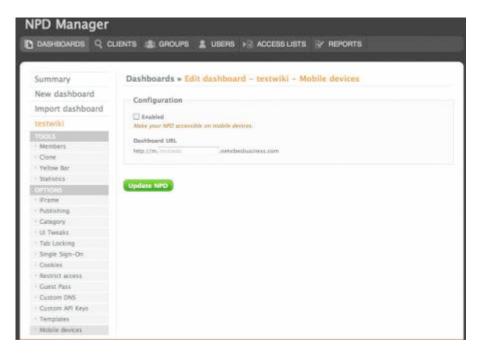

- Check **enabled** and choose an URL for your mobile version.
- Click **Update NPD** to activate it.

# **Sponsored Placements**

Netvibes <u>Sponsored Placement</u> helps publishers and brands rise above the crowd with direct placement across millions of Netvibes users' personal start pages.

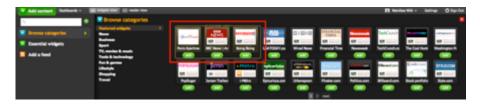

### No More Guessing

Since widgets are placed within the Netvibes personal environment, Netvibes takes the guesswork out of widget distribution so you know exactly where your widget is being distributed. Plus, Netvibes provides detailed analytics based on actual widget installations so you know exactly who your user is and how they're engaging with your widget.

### **CPI Model**

Netvibes believes that widgets are not ads and shouldn't be distributed like one. Netvibes is priced on a Cost Per Install basis, which means that you only pay once your widgets are installed by users within their personal environment. Once there, your widgets can be seen and used by the user everyday, maximizing the recurring engagement and usage of your widget. That's why the average lifespan of widgets distributed by Netvibes is more than 9 months—the industry's best. With other distribution methods, there's no telling if your widget will be used once, twice or never.

### Netvibes.com

Widgets can only thrive within the daily personal environment of the user. With millions of personal pages created by users across more than 150 countries in about 80 languages, Netvibes is best personal environment designed specifically for widget distribution. Netvibes.com has received numerous accolades and awards, such as PC World's Top 100, TIME's Best of The Web and TechCrunch's Crunchies Award for Best International Startup.

### **Top Choice of Top Brands**

More than 190,000+ widgets have been created by 14,000 publishers and distributed on the Netvibes Ecosystem. Netvibes Sponsored Placement Program has been proven to help leading brands like MSNBC, USA Today, L.A. Times and Sony guarantee placement within the user's daily digital life and gain 10x more traffic per installation than widgets distributed on other platforms.

## Ecosystem

The <u>Netvibes Ecosystem</u> is the central repository where you can browse, create and submit widgets and themes. It is divided into four main sections : **Widgets**, **Public pages**, **Themes** and **My Creations**.

There is also a **Create or Submit** button to create & submit your own widgets or themes.

### Sign-in

| Sign in                             |                                                                                             | × |
|-------------------------------------|---------------------------------------------------------------------------------------------|---|
| E-mail:<br>Password:<br>Remember me | Not a member yet?<br><u>Sign up</u> , it's free<br>more info on<br><u>tour.netvibes.com</u> |   |
| Sign in                             |                                                                                             |   |

To sign in, simply enter your Netvibes login and password. If you don't have a Netvibes login, you can create one by clicking Sign Up in the dialog.

### Widgets

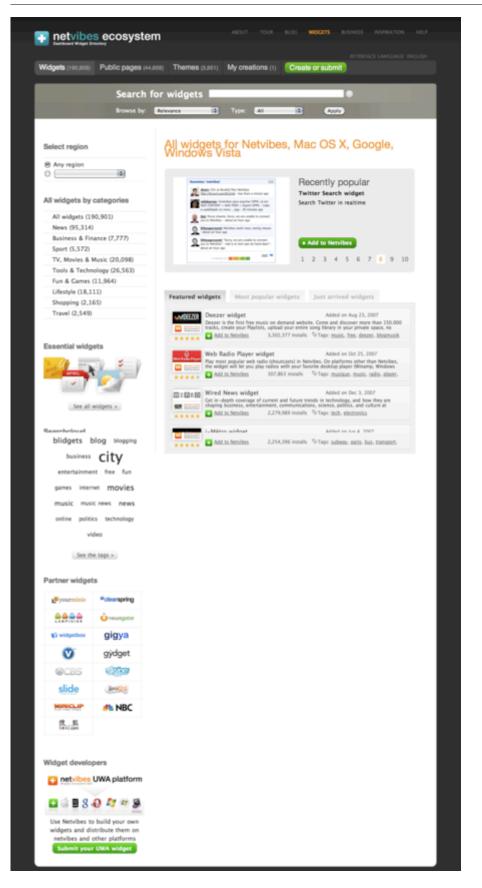

The Widgets tab displays a list of all <u>widgets</u>, accessible through different means:

- By region
- By category
- Essential widgets
- Via a searchcloud

• Partner widgets

The main section presents you with a selection of **recently popular** widgets, as well as **featured**, **most popular** and **just arrived** widgets.

### **Public pages**

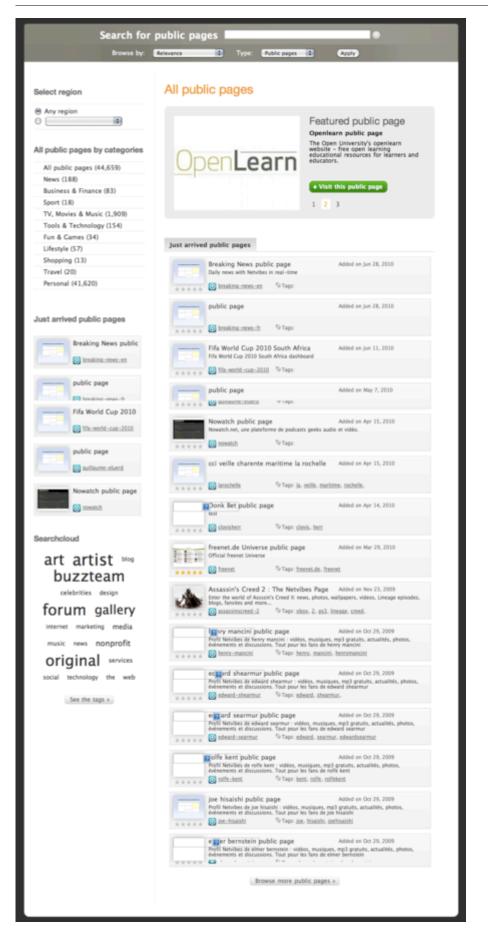

The Public pages tab displays a list of all public pages, accessible through different means:

- By region
- By categories

- Just arrived public pages
- Via a searchcloud

The main section presents you with a featured public page, as well as just arrived public pages.

### Themes

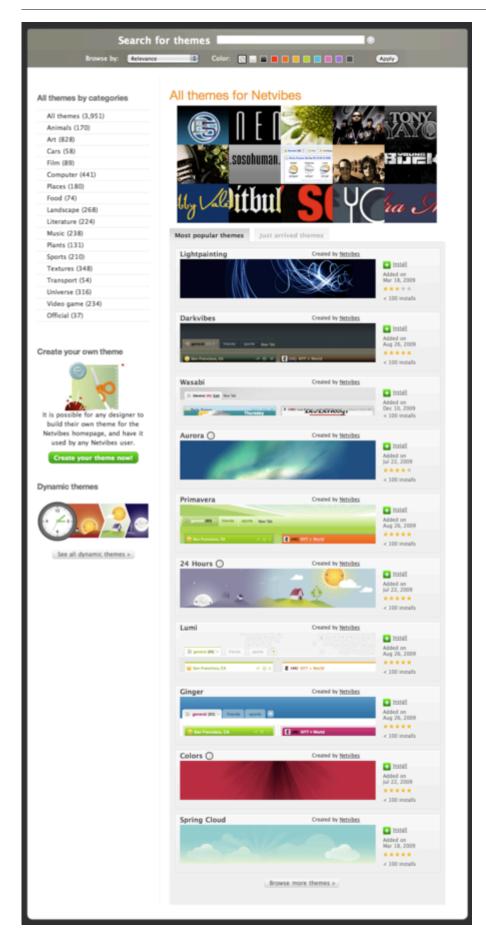

The Themes tab displays a list of all themes, accessible by categories.

The main section presents you with a random selection of 15 themes, as well as most popular and just arrived themes.

There is also a link to view only dynamic themes.

The "Create your own theme" link is pretty self-explanatory and will be covered in the create or submit section.

## **My Creations**

| Widgets (190,916) Public pages (44                     | 4,659) Themes (3,951) My creations (1) Create c | r submit              |
|--------------------------------------------------------|-------------------------------------------------|-----------------------|
| Search                                                 | for widgets                                     | •                     |
| Browse by:                                             | Recently added D Type: All D                    | Apply                 |
|                                                        |                                                 |                       |
| My creations                                           | My widgets                                      |                       |
| Widgets (1)                                            | faskil (1 widget(s) found.)                     |                       |
| Themes (0)                                             |                                                 |                       |
|                                                        | FEED Netvibes Blog widget                       | Added on Sep 15, 2000 |
| My widgets by categories                               | Edit @Set online XDelete                        | 0 installs            |
| All widgets                                            | ****                                            |                       |
| News                                                   |                                                 |                       |
| Business & Finance                                     |                                                 |                       |
| Sport                                                  |                                                 |                       |
| TV, Movies & Music                                     |                                                 |                       |
| Tools & Technology                                     |                                                 |                       |
| Fun & Games                                            |                                                 |                       |
| Lifestyle                                              |                                                 |                       |
| Shopping                                               |                                                 |                       |
| Travel                                                 |                                                 |                       |
|                                                        |                                                 |                       |
| Widest developers                                      |                                                 |                       |
| Widget developers                                      |                                                 |                       |
| netvibes UWA platform                                  |                                                 |                       |
|                                                        |                                                 |                       |
| 🖬 🗟 🛢 8 🚯 🦉 🦉 🗿                                        |                                                 |                       |
| Use Netvibes to build your own                         |                                                 |                       |
| widgets and distribute them on                         |                                                 |                       |
| netvibes and other platforms<br>Submit your UWA widget |                                                 |                       |
| and your only mager                                    |                                                 |                       |
|                                                        |                                                 |                       |

The My Creations tabs allows you to review your own created Widgets and Themes, sorted by:

- Type (Widgets, Themes)
- Categories

For every widget or theme created, the number of installs the widget has received is displayed, and may choose to edit it, set it online or offline or delete it.

### **Create or Submit**

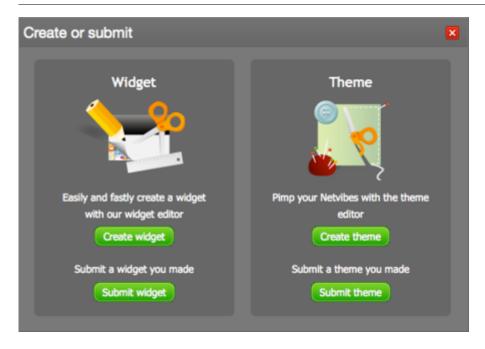

With this wizard, you can create and/or submit a custom widget or a custom theme.

### Select the type of widget to create Blog/News Widget from an RSS, podcast feed Multifeed Widget from a selection of RSS or podcast feeds Spurs Rule Third Quarter To Force Winner-Take-All - ESPN 0.5 Sports ured shoulder sidelines Cavaliers' Daniel Gibson - Boston es Budy Sci/Tech To Fe Big Brown so good, winning likely a foregone cond Fort Worth Star Telegram - 46 minutes ago U.S. rt wordt Star Heegram - He midde app boll doesn't recall talk - Boston Globe - 1 hour app ers avoid elimination, beat Penguins, 4-2, in Game 4 -ladelphia Daily News - 3 hours app Giants' bullpen faiters in 8-7 loss to Astros - San Jose Mercury News - 1 hour app Health Most Po Mets' Wagner calls out teammates for ducking media - MLB - ESPN - 1 hour app Locate the feed address on the website. It is usually represented with one of the following icons: Get more information about feeds. Create a blog news widget Create a multifeed widget

### Create or Submit a Widget

### **Step #1: Select Content**

First you need to choose what kind of widget you'd like to create:

- Blog/News Widget (for an RSS or podcast feed)
- Multifeed Widget (for multiple RSS or podcast feeds)

#### **Step #2: Customize**

Then you need to add the source content.

2A. For a Blog/news Widget, the customize screen will look like this:

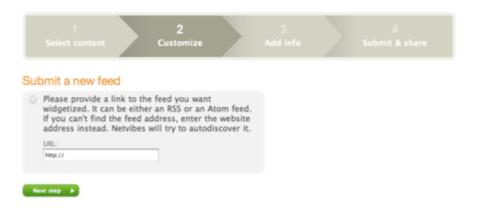

Simply provide a link to the RSS feed you would like to use and move on to step #3.

2B. For a Multifeed Widget, the customize screen will look like this:

| Select content C                                                                  | ustomize                           | Ad   | d info              |                 |
|-----------------------------------------------------------------------------------|------------------------------------|------|---------------------|-----------------|
| stomize your multi-feed                                                           | widget                             |      | Your widget as othe | ers will see it |
| Feeds (Please provide rss feed uris)<br>Feed Title:                               |                                    | 0    | Hultifoeds          |                 |
| Feed URL:                                                                         |                                    | ×    |                     |                 |
| Feed Title:                                                                       |                                    | ×    |                     |                 |
| Update preview                                                                    | Add a                              | feed |                     |                 |
| Header (Optional - Can be PNG, JPG or C<br>Image:<br>Choose File no file selected | 2F and 200k max size)<br>Upload in |      |                     |                 |
| Background:                                                                       |                                    |      |                     |                 |

Simply provide links to as many RSS feeds you would like to use (use the **Add a feed** button if you need more than two). You can optionally choose a picture for the widget's header as well as a background color. When you're satisfied with your feeds selection, move on to step #3.

#### Step #3: Add info

| 1   | Widget details                                                                                                    |      |  |  |
|-----|----------------------------------------------------------------------------------------------------|------|--|--|
|     | Main language<br>English                                                                                                    |      |  |  |
|     | Title                                                                                                    |      |  |  |
|     | Netvibes Blog                                                                                                    |      |  |  |
|     | Description                                                                                                    |      |  |  |
|     | Description<br>Tips for your startpage, best widgets & latest news about Netvibes                                                                                                    |      |  |  |
|     |                                                                                                    |      |  |  |
|     |                                                                                                    |      |  |  |
|     |                                                                                                    |      |  |  |
|     |                                                                                                    |      |  |  |
|     |                                                                                                    |      |  |  |
|     |                                                                                                    |      |  |  |
| . 1 | Thumbnail URL (Recommended format: PNG, JPG, GIF with a width of 320px                                                                                                    |      |  |  |
|     | Den de la companya de la companya de la companya de la companya de la companya de la companya de la companya de                                                                                                    |      |  |  |
| (   | Choose the most appropriate category                                                                                                    |      |  |  |
| (   | Den de la companya de la companya de la companya de la companya de la companya de la companya de la companya de                                                                                                    |      |  |  |
| (   | Choose the most appropriate category<br>Choose a category                                                                                                    |      |  |  |
|     | Choose the most appropriate category                                                                                                    |      |  |  |
|     | Choose the most appropriate category<br>Choose a category                                                                                                    |      |  |  |
|     | Choose the most appropriate category<br>Choose a category                                                                                                    | dmax |  |  |
|     | Choose the most appropriate category Choose a category Choose a category Choose a region Choose a region                                                                                                    | dmax |  |  |
|     | Choose the most appropriate category Choose a category Choose a category Choose a region Choose a region Enter descriptive keywords to help people find your widget                                                                                                    | dmax |  |  |
|     | Choose the most appropriate category Choose a category Choose a category Choose a region Choose a region Enter descriptive keywords to help people find your widget                                                                                                    | dmax |  |  |
|     | Choose the most appropriate category Choose a category Choose a category Choose a region Choose a region Enter descriptive keywords to help people find your widget                                                                                                    | dmax |  |  |
|     | Choose the most appropriate category Choose a category Choose a category Choose a region Choose a region Enter descriptive keywords to help people find your widget                                                                                                    | dmax |  |  |
|     | Choose the most appropriate category Choose a category Choose a category Choose a region Choose a region Enter descriptive keywords to help people find your widget ecosystem directory inax 6, space separated. E.g. sport feetball blog Widget privacy                                                                                                    | dmax |  |  |
|     | Choose the most appropriate category Choose a category Choose a category Choose a region Choose a region Choos | dmax |  |  |
|     | Choose the most appropriate category Choose a category Choose a category Choose a region Choose a region Enter descriptive keywords to help people find your widget ecosystem directory inax 6, space separated. E.g. sport feetball blog Widget privacy                                                                                                    | dmax |  |  |

Here, you can provide the users with some important info about your widget.

- Main language of your widget
- Title
- Description
- A URL for the image that will be used as a thumbnail
- Category
- Region
- A maximum of six keywords to help people find it

You can also set the privacy status of your widget and choose to publish it for other users or keep it only for yourself.

Tick the **terms of service** box and move on to the next step.

### Step #4: Submit & share

| 1<br>Select content         | 2<br>Customize                                                                                                   |                      | 3<br>Add info                            | 4<br>Submit & share |
|-----------------------------|----------------------------------------------------------------------------------------------------|----------------------|------------------------------------------|---------------------|
| ubmit and Share             | successfully created!                                                                                            |                      | 4                                        | onsored Placement   |
| -                           | for your submitted widget                                                                                        | to become            | YOUR<br>WIDGET<br>Your widget<br>FRMIONE | environment.        |
| Edit Edit vour widget, upda | ate the source URL, add met                                                                                      | ta tags<br>Lustomize |                                          |                     |
| platforms (iGoogle, Wi      | 5<br>patible with all major widge<br>indows Vista, Apple Dashbo<br>ra, blogs, MySpace, etc)<br>Submit to KGoogle | ard,                 |                                          |                     |

That's it! Your widget is now created and has been assigned to a permanent URL. You can still edit it if you want to or submit it to the iGoogle directory.

#### Create or Submit a Theme

#### **STEP #1: Select content**

First you'll have to choose between submitting an existing XML file as a starting point or creating a new theme from scratch, through the theme editor.

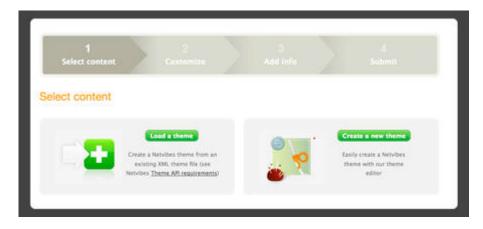

#### **STEP #2: Customize**

The theme editor will allow you to quickly and easily create your own custom Theme for Netvibes. Five tabs designate the major components of the dashboard (Header, Tabs, Widget Area, Widgets, Footer). To define a color for each element, paste you own hexadecimal color code or use the colorpicker with the icon next to each text field. To define an image, paste the image URL in the text field or use the "Browse" link to upload an image from your computer. If you wish to reset an input, use the cross icon to return to default value.

| Select content                                              | 2<br>Customize                                                                 | Add Info                                                                      |                                                                                        |         |
|-------------------------------------------------------------|--------------------------------------------------------------------------------|-------------------------------------------------------------------------------|----------------------------------------------------------------------------------------|---------|
| stomize                                                     |                                                                                |                                                                               |                                                                                        |         |
| numer - 1                                                   | ita 🚺 💼 Widget a                                                               | na 📑 Wageta                                                                   | Toster                                                                                 | inalize |
|                                                             | Freedow                                                                        |                                                                               |                                                                                        |         |
| Cons<br>Constant News New<br>Pina<br>Laws a default widget! | ype your page title here<br>Google Seann<br>Nex.Sel<br>Color #1<br>Hello workt |                                                                               | Tiled Image ( <u>Browse</u> )<br>Header Image ( <u>Browse</u> )<br>Text:<br>Text color | 0       |
|                                                             | Color #2 Color #3     Hells world!     Color #3 Color #3     Hells world!      | Color #5 Dans Lat M     Hello world!     Color #6 Dans Col #     Hello world! | Link color                                                                             |         |
|                                                             |                                                                                | 100 00 00                                                                     | Add Content button                                                                     |         |
| Take a Sour * Winkoeta<br>About us * Reces                  | " Widert.methetics -" API<br>" Widert.dex - " Late                             | * EAQ<br>* Gortect us                                                         | Update preview                                                                         |         |
| Set Netvilses                                               | as your startpage                                                              |                                                                               |                                                                                        |         |

### 1. Header

Background : These three text fields allow you to define a complex header using three combined layers.

- *Color* : bottom layer which can be filled with a plain color. Enter your own hexadecimal color code, or use the colorpicker with the icon on the right of the field.
- *Tiled image* : the second layer can be used to insert a tile-able background which will be repeated horizontally and vertically (useful for gradients)
- *Header image* : the top layer in which you can upload a background which will be centered in the header. This image will be displayed on top of a tiled image.

Text :

- *Text color* : used to set the color for simple text elements in the header, like the page title.
- *Link color* : used to set the color for links in the header.
- *Add Content button* : dropdown displaying thirteen variations of the top bar "Add content" button. It allows you to make the topbar fit your theme.

### 2. Tabs

| Select contant                            | 2<br>Customize                                 | 3<br>Add info                       |                                                 |
|-------------------------------------------|------------------------------------------------|-------------------------------------|-------------------------------------------------|
| istomize                                  |                                                |                                     |                                                 |
| name in                                   | S Vogers                                       | 🗃 Wayna 🛔                           | Tooter Peaker                                   |
|                                           | Destern                                        |                                     |                                                 |
| Congl                                     | Stex Tab     Color #1     Helo work!           | Color #4                            | Text color<br>Selected tab:<br>Background color |
|                                           | Color #2 Color #2                              | Color #5 Days Life H<br>Helo world! | Text color                                      |
|                                           | Color #3 Dairy 1.11 ×<br>Helo workt            | Color #6 Date: Ltt ×<br>Helo world! | Bottom line color                               |
|                                           |                                                |                                     | •                                               |
| Take a tour ' Welcoto<br>About un ' Esono | * Widest mediation * 88<br>* Widest dex * Labs | * IMQ<br>* Gertextum                | Update preview                                  |
| Set. Netvilsen a                          | s your startpage                               | Nobile illhone Gaustook             |                                                 |

XML theme tabs are defined by a three colored elements :

- *Border color* : defines the tab border color.
- Background color : defines background color of every tab, selected or not
- Text color : defines the color of tab name

Selected tab : You can create specific rules for the currently selected tabs, defining a new background color and a new text color. If these fields are left blank, the selected tab will have the same color scheme as other tabs.

Bottom line color : You can apply a background color to the small blank space between the bottom of the tabs and the top of the widget area section.

### 3. Widget area

| Select content                            | 2<br>Customize                                    | Add Info                              |                                               |
|-------------------------------------------|---------------------------------------------------|---------------------------------------|-----------------------------------------------|
| stomize                                   |                                                   |                                       |                                               |
| nader 🔽 🔨 Te                              | an an an an an an an an an an an an an a          | n 🔄 wayen                             | Totter Pester                                 |
| Add content                               | Frailers                                          |                                       | Webget areas                                  |
| Gorg                                      | ype your page title here<br>Google /              |                                       | Background color<br>Background image (Browse) |
| Em a line dat v                           | Color #1                                          | Color #4 Days Safe X.<br>Nello world! | Update preview                                |
|                                           | Color #2 Doub Call H<br>Helia world!              | Color #5 Date: Lift X<br>Helo world!  |                                               |
|                                           | Color #3 Inter 101 H                              | Color #6 Dime Cill X<br>Helo work#    |                                               |
|                                           |                                                   |                                       |                                               |
| Take a tour ' Widorta<br>Shout un ' Enora | * Widsett methotics * APS<br>* Welsett dex * Labs | - MQ<br>• Gordettum                   |                                               |
|                                           | es your startures                                 | Mobile afforce Electroph              |                                               |

You can customize the widget area's background color and background-image with the following fields :

\* *Background color* \* *Background image* : note that this background-image will automatically be repeated horizontally and vertically.

Customize Border Type your page title here a Text or 20 New Tel: 🖕 I'm a Color #4 Body Lattade throw off Backgri Color #2 Color #5 ήġ; Text col Color #3 Color #6 Helo world Take a sour TAQ. About us Webset, des Contact up Mobile iffhane face Set Netvil ies as your starts

### 4. Widgets

A widget is composed of two main parts :

\* Header : this part is graphically defined by its border color, background color and text color, just as tabs are. In Netvibes, a theme can carry six different widget header color schemes. Once the theme is created, you'll be able to set the default color for each widget on your startpage. To create the six color presets, click on the "Edit all colors" link. \* Body : this contains the main widget content (feed, text, widgetized content). You can set the default background and text color.

#### 6. Footer

| Select content                                    | 2<br>Customize                                                                                                    | 0<br>Add Info                       |                  |
|---------------------------------------------------|----------------------------------------------------------------------------------------------------|-------------------------------------|------------------|
| stomize                                           |                                                                                                    |                                     |                  |
| neader - 1                                        | en 📄 Weiget s                                                                                                    | na 📑 Wages                          | Factor Postar    |
|                                                   | Destern                                                                                                    |                                     |                  |
| Corg                                              | Type your page title here for Google 1                                                                                                    |                                     | Background color |
| Em a line dat v                                   | Color #1 Then 142 14                                                                                                    | Color #4 Des 10 ×                   | Text color       |
|                                                   | Color #2 Data SAL H<br>Helta world!                                                                                                    | Color #5 Deer Lift X<br>Helo world! | Unk color        |
|                                                   | Color #3 There Lill #<br>Helio workt                                                                                                    | Color #6 Date: 2.8 ×<br>Helo world! | Update preview   |
|                                                   |                                                                                                    |                                     |                  |
|                                                   | " Widert.mathetins " MS<br>" Welait.dex " Luba                                                                                                    | ' fAQ<br>' Gordectum                |                  |
| Talver, autour * Wildcetta<br>Abbout.ust * Report | and the second second s |                                     |                  |

Here you can easily set the main colors of the footer section.

\* *Background color* \* *Background image* : note this background-image will be automatically repeated horizontally and vertically \* *Text color* : this will change the color of the footer's column titles \* *Link color* : this will change the color of the footer's links

### STEP #3: Add info

| Select content Gustomize                                                                                                    | 3<br>Add info Submit                                                                                               |
|----------------------------------------------------------------------------------------------------|----------------------------------------------------------------------------------------------------|
| i information to your theme                                                                                                    | Theme thumbnails                                                                                                   |
| Title                                                                                                    | Add thumbnall URL (used for <u>Netvibes setting</u> )<br>Mp // Done<br>movemental tensor MC, PC, CF, UT + M sector |
| Description                                                                                                    | Add wide thumbnail URL (used for <u>ecosytem search</u><br>pages)                                                  |
|                                                                                                    | http:// Done<br>mannented formats Mill, Mill, 201, 520 + 504 pixels)                                               |
| Choose the most appropriate category<br>Choose a category<br>Enter descriptive keywords to help people find your<br>widget on ecosystem directory<br>ment, save represent Eq. Sporthestal tag? |                                                                                                    |
| Theme privacy                                                                                                    |                                                                                                    |
| <ul> <li>Publish this theme in Ecosystem<br/>(other users can see it)</li> </ul>                                                                                                    |                                                                                                    |
| O Don't publish this theme in Ecosystem<br>(for me only)                                                                                                    |                                                                                                    |
| I agree to the terms of service.                                                                                                    |                                                                                                    |

In this step you can add meta-information to your theme so that it can be well classified in Netvibes Ecosystem. You must name it, describe it, and configure its privacy setting and define whether you want it to be available to other users or not. You may also set the category of the theme, its main color and enter some additional keywords. This way, your theme will be easier to find in Ecosystem and in the startpage settings panel.

**Do not forget to add thumbnails for your theme. This will give other user's an instant preview of your theme.** Thumbnail size requirements : \* Netvibes setting : 107x80px - *PNG,JPG,GIF* \* Ecosystem search pages : 520×104 - *PNG,JPG,GIF* 

# Mobile

You can use the mobile version of Netvibes at <u>http://mobile.netvibes.com</u> On almost all mobile devices, we will automatically redirect you to this address even if you just type netvibes.com.

## Sign-in

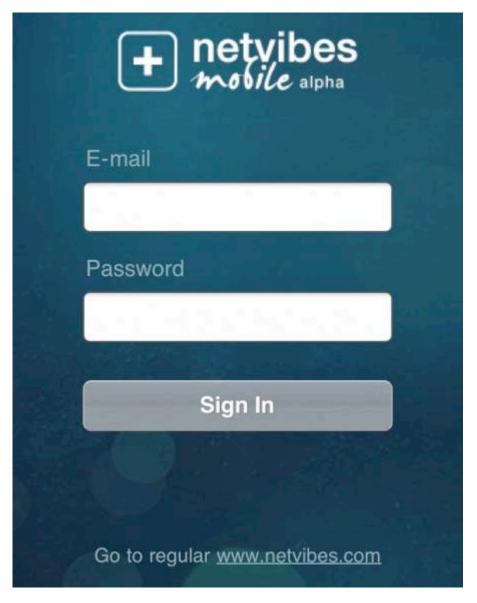

As always, just enter your login and password. If you do not yet have a Netvibes account, you'll need to sign up on the desktop version of Netvibes at netvibes.com.

### iPhone, Android version

On modern mobile browsers, you will have access to all the major Netvibes features .

The first screen after login will present you with a view of your dashboards. Here, just one is

available for the account:

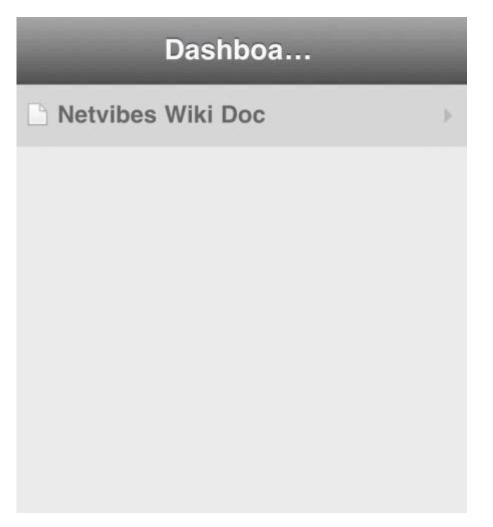

After selecting your Dashboard, you will see a list of tabs, or you can access all the news at once by clicking **All Feeds**:

Netvibes Documentation

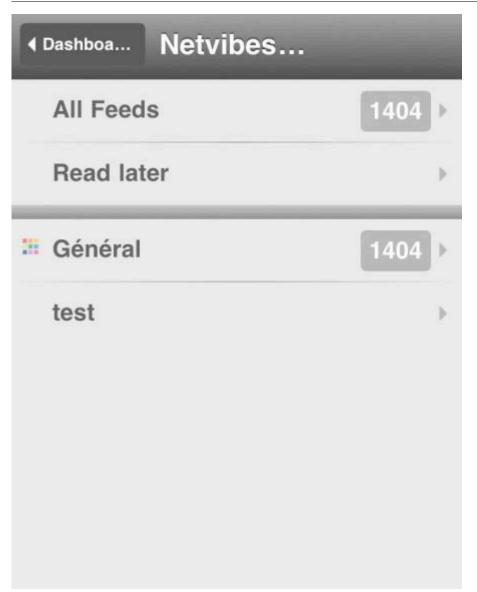

**All feeds** will present you all the news items (day by day), from all the feeds you subscribed to. Just click a title to read the news. The items already flagged as read are grayed (all of them on this screenshot).

- To mark everything as read, just click on the **mark all as read button**.
- The gear button on the top right will open the option screen. Next to it, the **refresh** button will check for new items.

| 4 8 | Back All feeds                                                                                                    |   |
|-----|----------------------------------------------------------------------------------------------------|---|
| M   | ark all as read                                                                                                    | * |
|     | Today                                                                                                    |   |
|     | Slate 18:12<br><b>The Slatest: Morning Edition</b><br>Nine troops die in Afghan helicopter cras                                    | • |
|     | Slate 17:03 "Clothesline" Click the arrow on the audio player to he                                                                | • |
|     | Slate 17:00<br><b>Try to predict the average price of a</b><br><b>house for August 2010.</b><br>Every American who owns a house—an | • |
|     | Slate 16:59<br>Play Lean/Lock and test your skills                                                                                 | • |

On the option screen, you can choose to sync items for offline reading.

- Check the **Enable Offline** to enable offline mode. Then, the 2 next options will be available.
- Check the **Read later items** to download to your device only items flagged as **Read Later**
- Check the **Feed items** to download to your device all the items from your feed, so you can read them offline.

Netvibes Documentation

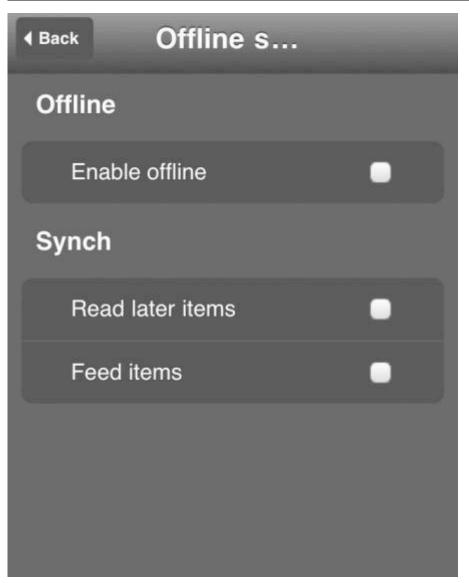

When you choose a tab (here the General one), you can browse each feed individually by clicking on the name, or see items from all feeds by choosing **All Feeds**.

| ▲ Tabs Général    |        |
|-------------------|--------|
| All Feeds         | 1404 > |
| Morceaux Choisis  | 11 >   |
| stories           | 618 >  |
| Slate Magazine    | 219 ▶  |
| GeekZone - News   |        |
| Wired: Multimedia | 38 🕨   |
| Boing Boing       | 75 ▶   |
| TechCrunch        | 443 🕨  |

The view of a specific feed will give you the same options as on the All Feed view:

- To mark everything as read (just on that feed you are reading), just click on the **mark all as read button**.
- The gear button on the top right will open the options screen. Next to it, the **refresh** button will check for new items.

Netvibes Documentation

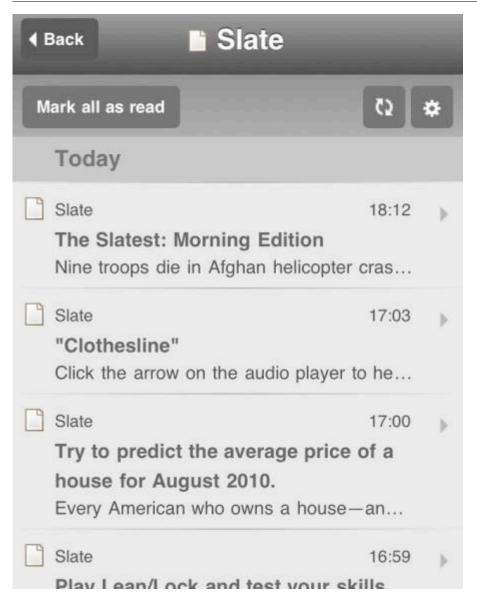

Clicking on a news in the feed view (as above) will open the reader view for that item (see below).

- You can choose to flag the item to read it later (useful if you are downloading it to your mobile device).
- The arrows on the topbar provide a quick and simple way to navigate through the news items, if you want to read all of them.

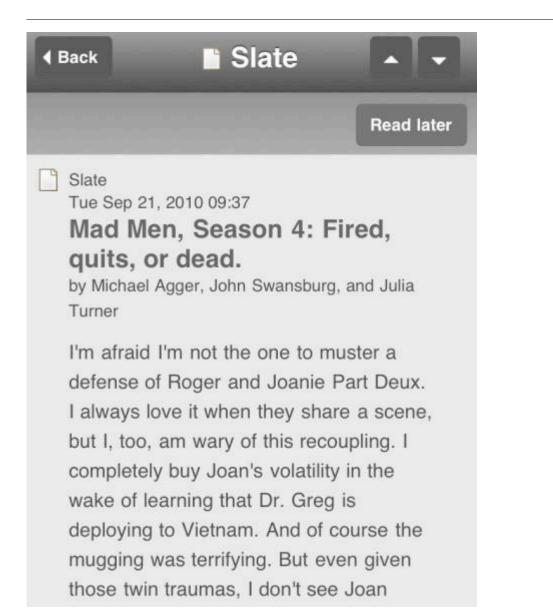

## Wap version

If you have a Wap device, we also have a mobile version for it (<u>http://wap.netvibes.com</u>)

To connect to your account, just enter your login and password, as always.

You will then be presented with a list of tabs from your account. Click on one to access its content:

|                                                                          | Général                                  |
|--------------------------------------------------------------------------|------------------------------------------|
| « Prev. tab   <u>Next tab »</u>   <u>All tabs</u>                        |                                          |
| Morceaux Choisis (0)                                                     |                                          |
| Morceaux Choisis 12                                                      |                                          |
| Morceaux Choisis 11                                                      |                                          |
| <ul> <li>Morceaux Choisis 10</li> <li>Morceaux Choisis 09</li> </ul>     |                                          |
| <ul> <li>Morceaux Choisis 09</li> <li>Morceaux Choisis 08</li> </ul>     |                                          |
| <ul> <li>Morceaux Choisis 07</li> </ul>                                  |                                          |
| <ul> <li>Morceaux Choisis 06</li> </ul>                                  |                                          |
| Webnote                                                                  |                                          |
| Type your text here                                                      |                                          |
| GeekZone - News (0)                                                      |                                          |
| Week-end Monkey Isl                                                      | land à ne pas manquer                    |
| · Les Incas deviennent                                                   |                                          |
| <ul> <li>Conférences gratuites</li> </ul>                                | sur le jeu vidéo                         |
| <ul> <li><u>GTA. le film l</u></li> <li>Tribes + PlanetSide =</li> </ul> | EiroEall 2                               |
| <ul> <li>The Duke is back.</li> </ul>                                    | Filerall r                               |
|                                                                          | aux hormones sous OS X                   |
| Boing Boing (3)                                                          |                                          |
| Twitter has the plague                                                   |                                          |
|                                                                          | this once: Giant Wombat                  |
| <ul> <li>The case of the broke</li> <li>Master's theses from</li> </ul>  | the DHS's Naval Postgraduate School's    |
| Center for Homeland De                                                   |                                          |
| <ul> <li>History of scientific th</li> </ul>                             |                                          |
| <ul> <li>Stickering London's B</li> </ul>                                | larclay's bicycles                       |
|                                                                          | s \$33K settlement for searching kid's   |
| phone and referring sem                                                  | ninude self-portraits to DA for criminal |

Be warned that only single feed widgets will be shown, the note / post-it widget will be readonly, etc. As a base rule, keep in mind that all complex widgets can't be used or even shown in Wap mode.

To read a news items, just click on it:

« Back | « Prev. Item | Next Item » | Table of contents

#### Twitter has the plague this morning ...

Tue, 21 Sep 2010 14:18:54 +0000 | Boing Boing

[ETA: Twitter says things are back to normal again. This seems to be true as far as I can tell. Thank goodness gracious!] If you've noticed some frustrating brands of funkiness going on with Twitter this morning, it's not just you. <u>There's a</u> security flaw that's being exploited out the wazoo. Mostly, it's just obnoxious—blocking access to using your Twitter home page and auto-retweeting the problem-causing code any time you mouse over. But there've also been reports of the trick being used to send users to hard-core porn sites (problematic at work, to say the east) and the good folks at Sophos are worried that it also lead to spam pop-up waterfalls and being redirected to sites full of malicious code. They're suggesting you stay off Twitter for the time-being, to slow the spread and protect your computer. Thirdparty clients seem to be are OK.

« Back

Table of contents:

- Twitter has the plague this morning ...
- I'm only going to say this once: Giant Wombat
- The case of the broken penis
- Master's theses from the DHS's Naval Postgraduate School's
- Center for Homeland Defense and Security
- History of scientific thought as a tube-map
- Stickering London's Barclay's bicycles
- PA school board pays \$33K settlement for searching kid's

**Previous Item** and **Next item** will help you to navigate between news items. **Table of content** will show all the news titles.

## Translators

Netvibes is translated in 90 different language by its users. It's completely driven by the Netvibes community.

<u>Translate.netvibes.com</u> is the place where all the information about translating Netvibes is located.

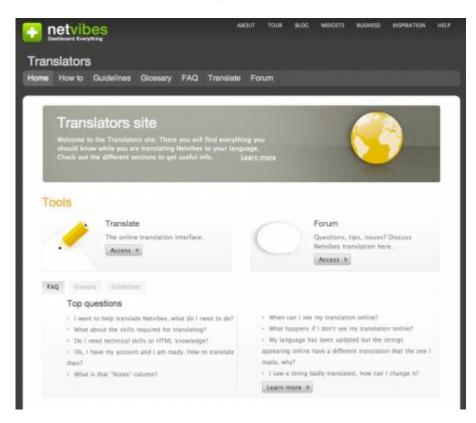

You will find here all the tools and information about translating Netvibes:

- How to
- Guidelines
- Glossary
- FAQ
- Users forum

It's the work done here that offer so many different languages when you select yours in the <u>settings</u> of your dashboard.

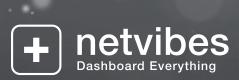

Contact: business@netvibes.com